$\overline{aws}$ 

### 管理员指南

# AWS Supply Chain

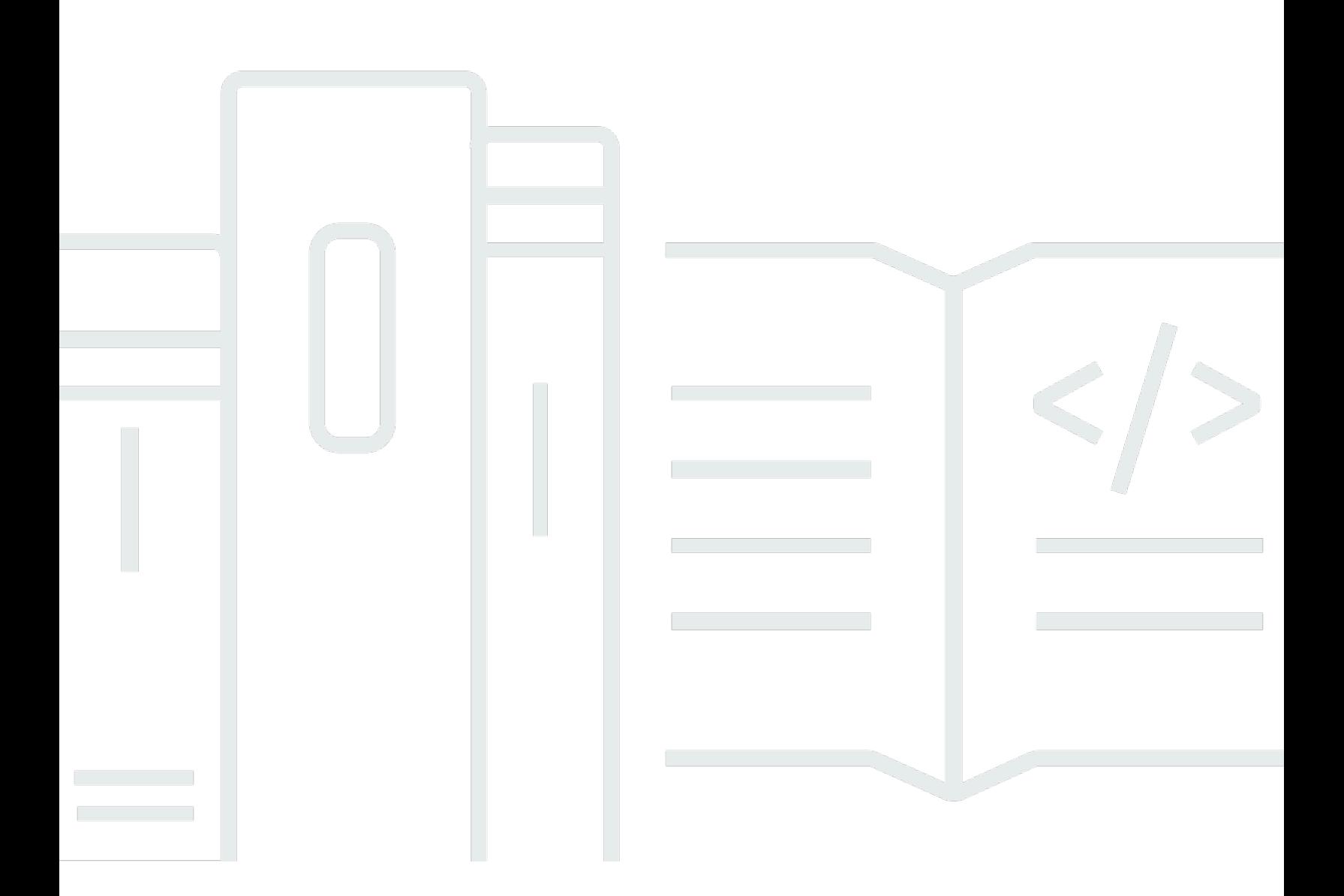

Copyright © 2024 Amazon Web Services, Inc. and/or its affiliates. All rights reserved.

## AWS Supply Chain: 管理员指南

Copyright © 2024 Amazon Web Services, Inc. and/or its affiliates. All rights reserved.

Amazon 的商标和商业外观不得用于任何非 Amazon 的商品或服务,也不得以任何可能引起客户混 淆、贬低或诋毁 Amazon 的方式使用。所有非 Amazon 拥有的其他商标均为各自所有者的财产,这些 所有者可能附属于 Amazon、与 Amazon 有关联或由 Amazon 赞助,也可能不是如此。

## **Table of Contents**

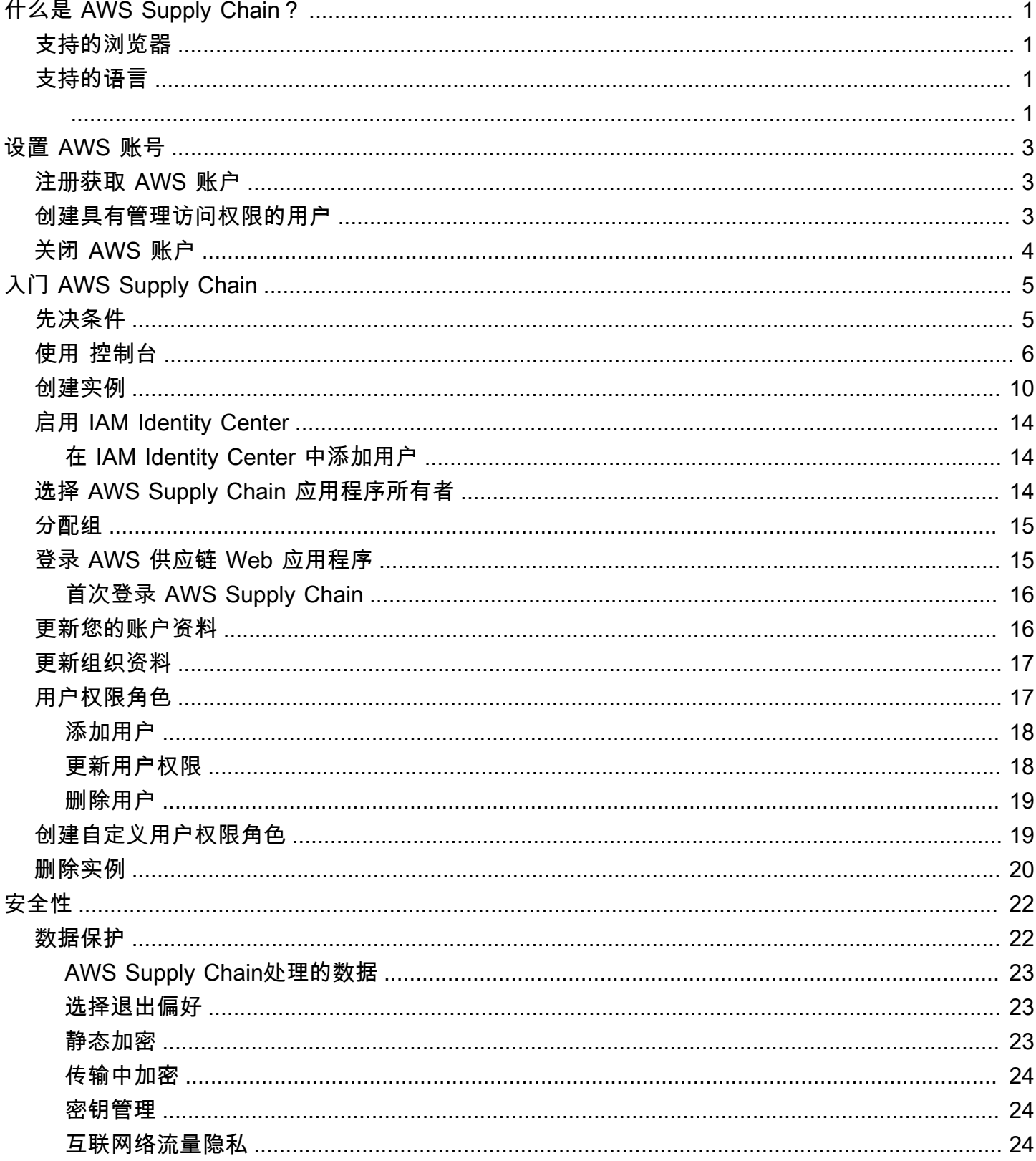

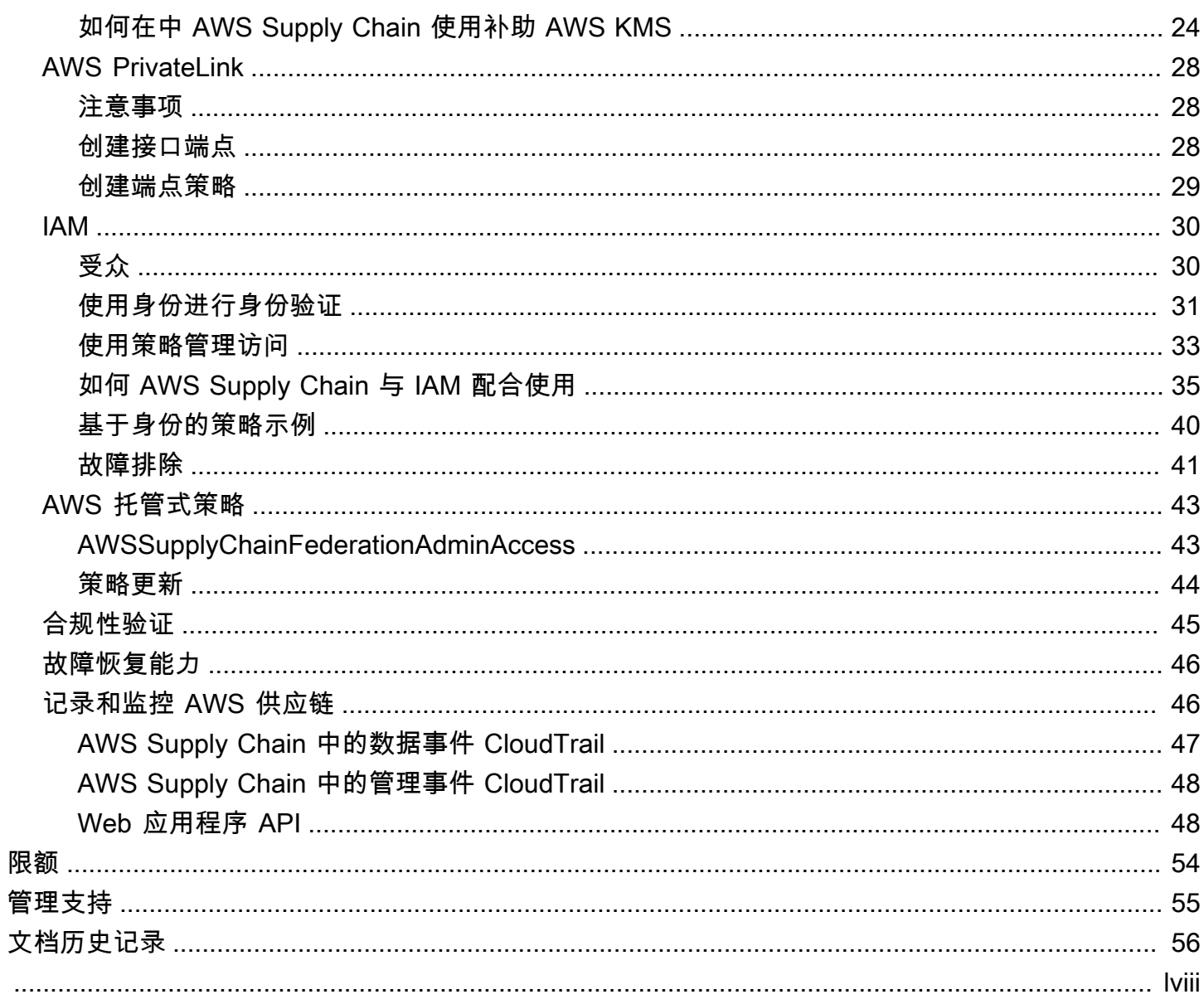

## <span id="page-4-0"></span>什么是 AWS Supply Chain?

AWS Supply Chain 是一款基于云的供应链管理应用程序,可与您现有的企业资源规划 (ERP) 和供应 链管理系统等解决方案配合使用。使用 AWS Supply Chain,您可以将现有 ERP 或供应链系统中的库 存、供应和需求相关数据连接并提取到一个统一的 AWS Supply Chain 数据模型中。

#### 主题

- [AWS Supply Chain 支持的浏览器](#page-4-1)
- [AWS Supply Chain 支持的语言](#page-4-2)

## <span id="page-4-1"></span>AWS Supply Chain 支持的浏览器

在使用 AWS Supply Chain 之前,请使用下表来验证是否支持您的浏览器。

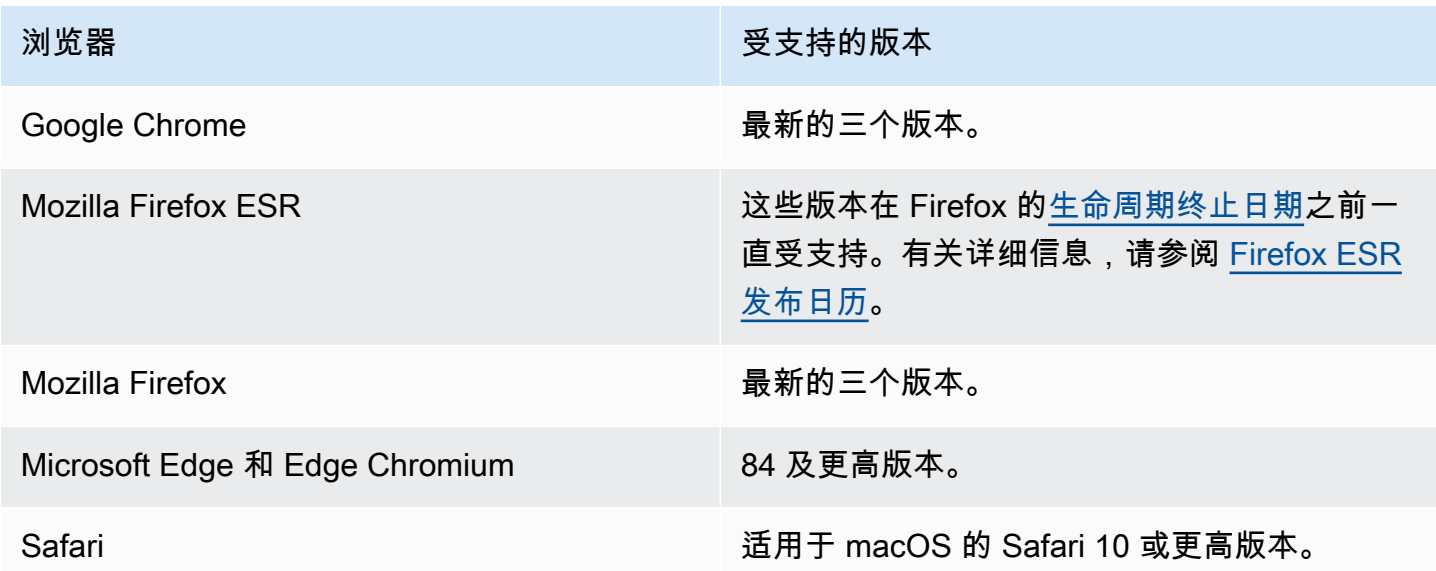

## <span id="page-4-2"></span>AWS Supply Chain 支持的语言

AWS Supply Chain 支持以下语言:

- 英语(美国)
- 英语(英国)
- 德语
- 西班牙语
- 法语
- 意大利语
- 葡萄牙语
- 简体中文
- 繁体中文
- 日语
- 韩语
- 印度尼西亚语

## <span id="page-6-0"></span>设置 AWS 账号

使用此部分创建 AWS 账户并创建 IAM 用户。有关创建 AWS 账户的最佳实践的信息,请参阅[建立最佳](https://aws.amazon.com/organizations/getting-started/best-practices/) [实践 AWS 环境。](https://aws.amazon.com/organizations/getting-started/best-practices/)

#### 主题

- [注册获取 AWS 账户](#page-6-1)
- [创建具有管理访问权限的用户](#page-6-2)
- [关闭 AWS 账户](#page-7-0)

### <span id="page-6-1"></span>注册获取 AWS 账户

如果您没有 AWS 账户,请完成以下步骤来创建一个。

#### 报名参加 AWS 账户

- 1. 打开 [https://portal.aws.amazon.com/billing/signup。](https://portal.aws.amazon.com/billing/signup)
- 2. 按照屏幕上的说明进行操作。

在注册时,将接到一通电话,要求使用电话键盘输入一个验证码。

当您注册时 AWS 账户,就会创建AWS 账户根用户一个。根用户有权访问该账户中的所有 AWS 服务 和资源。作为安全最佳实践,请为用户分配管理访问权限,并且只使用根用户来执[行需要根](https://docs.aws.amazon.com/accounts/latest/reference/root-user-tasks.html) [用户访问权限的任务](https://docs.aws.amazon.com/accounts/latest/reference/root-user-tasks.html)。

AWS 注册过程完成后会向您发送一封确认电子邮件。在任何时候,您都可以通过转至 https:// [aws.amazon.com/](https://aws.amazon.com/) 并选择我的账户来查看当前的账户活动并管理您的账户。

### <span id="page-6-2"></span>创建具有管理访问权限的用户

注册后,请保护您的安全 AWS 账户 AWS 账户根用户 AWS IAM Identity Center,启用并创建管理用 户,这样您就不会使用 root 用户执行日常任务。

保护你的 AWS 账户根用户

1. 选择 Root 用户并输入您的 AWS 账户 电子邮件地址,以账户所有者的身份登录[。AWS](https://console.aws.amazon.com/)  [Management Console](https://console.aws.amazon.com/)在下一页上,输入您的密码。

要获取使用根用户登录方面的帮助,请参阅《AWS 登录 用户指南》中的[以根用户身份登录。](https://docs.aws.amazon.com/signin/latest/userguide/console-sign-in-tutorials.html#introduction-to-root-user-sign-in-tutorial) 2. 为您的根用户启用多重身份验证 (MFA)。

有关说明,请参阅 I [A M 用户指南中的为 AWS 账户 根用户启用虚拟 MFA 设备\(控制台\)。](https://docs.aws.amazon.com/IAM/latest/UserGuide/enable-virt-mfa-for-root.html)

创建具有管理访问权限的用户

1. 启用 IAM Identity Center

有关说明,请参阅《AWS IAM Identity Center 用户指南》中的[启用 AWS IAM Identity Center](https://docs.aws.amazon.com/singlesignon/latest/userguide/get-set-up-for-idc.html)。

2. 在 IAM Identity Center 中,为用户授予管理访问权限。

有关使用 IAM Identity Center 目录 作为身份源的教程,请参阅《[用户指南》 IAM Identity Center](https://docs.aws.amazon.com/singlesignon/latest/userguide/quick-start-default-idc.html)  [目录中的使用默认设置配置AWS IAM Identity Center 用户访问权限。](https://docs.aws.amazon.com/singlesignon/latest/userguide/quick-start-default-idc.html)

以具有管理访问权限的用户身份登录

• 要使用您的 IAM Identity Center 用户身份登录,请使用您在创建 IAM Identity Center 用户时发送 到您的电子邮件地址的登录网址。

有关使用 IAM Identity Center 用[户登录的帮助,请参阅AWS 登录 用户指南中的登录 AWS 访问门](https://docs.aws.amazon.com/signin/latest/userguide/iam-id-center-sign-in-tutorial.html) [户](https://docs.aws.amazon.com/signin/latest/userguide/iam-id-center-sign-in-tutorial.html)。

将访问权限分配给其他用户

1. 在 IAM Identity Center 中,创建一个权限集,该权限集遵循应用最低权限的最佳做法。

有关说明,请参阅《AWS IAM Identity Center 用户指南》中的[创建权限集。](https://docs.aws.amazon.com/singlesignon/latest/userguide/get-started-create-a-permission-set.html)

2. 将用户分配到一个组,然后为该组分配单点登录访问权限。

有关说明,请参阅《AWS IAM Identity Center 用户指南》中的[添加组。](https://docs.aws.amazon.com/singlesignon/latest/userguide/addgroups.html)

### <span id="page-7-0"></span>关闭 AWS 账户

有关如何关闭 AWS 账户的信息,请参阅[关闭账户。](https://docs.aws.amazon.com/awsaccountbilling/latest/aboutv2/close-account.html)

# <span id="page-8-0"></span>入门 AWS Supply Chain

在本节中,您可以学习创建 AWS Supply Chain 实例、授予用户权限角色、登录 AWS Supply Chain Web 应用程序以及创建自定义用户权限角色。最多 AWS 账户 可以有 10 个处于活动或初始化状态的 AWS Supply Chain 实例。

#### 主题

- [先决条件](#page-8-1)
- [使用 AWS Supply Chain 控制台](#page-9-0)
- [创建实例](#page-13-0)
- [启用 IAM Identity Center](#page-17-0)
- [选择 AWS Supply Chain 应用程序所有者](#page-17-2)
- [分配组](#page-18-0)
- [登录 AWS 供应链 Web 应用程序](#page-18-1)
- [更新您的账户资料](#page-19-1)
- [更新组织资料](#page-20-0)
- [用户权限角色](#page-20-1)
- [创建自定义用户权限角色](#page-22-1)
- [删除实例](#page-23-0)

## <span id="page-8-1"></span>先决条件

在创建 AWS Supply Chain 实例之前,请确保完成以下步骤:

• 您已经创建了 AWS 账户. 有关更多信息,请参阅 [设置 AWS 账号。](#page-6-0)

#### **a** Note

如果您尚未激活 AWS IAM Identity Center,请创建一个 AWS 组织并激活 IAM 身份中心。 有关创建 AWS 组织的更多信息,请参阅[创建组织。](https://docs.aws.amazon.com/organizations/latest/userguide/orgs_manage_org_create.html)

• 在您要创建 AWS Supply Chain 实例的 AWS 区域 位置打开 IAM 身份中心。 AWS Supply Chain 仅 支持美国东部(弗吉尼亚北部)、美国西部(俄勒冈)、欧洲(法兰克福)和欧洲(爱尔兰)区域。 有关更多信息,请参阅 [启用 IAM Identity Center 。](#page-17-0)

#### **a** Note

AWS Supply Chain 欧洲(爱尔兰)区域不支持需求计划和供应计划。

#### **a** Note

如果您尚未在此处列出的区域以外的地区激活 IAM Identity Center,则无法创建 AWS Supply Chain 实例。

- 您可以从 AWS Identity and Access Management (IAM) 控制台创建 IAM 用户。有关更多信息,请参 阅 [设置 AWS 账号](#page-6-0)。
- 添加需要访问 IAM 身份中心的用户。 AWS Supply Chain 有关更多信息,请参阅 [在 IAM Identity](#page-17-1)  [Center 中添加用户](#page-17-1)。您也可以将活动目录连接到 IAM Identity Center。有关更多信息,请参阅 《AWS IAM Identity Center 用户指南》中的[连接到 Microsoft AD 目录。](https://docs.aws.amazon.com/singlesignon/latest/userguide/manage-your-identity-source-ad.html)
- 使用 Microsoft 活动目录时,请确保已启用活动目录同步。
- 你需要 AWS Key Management Service (AWS KMS) 来创建实例。 AWS Supply Chain 使用它 AWS KMS key 来加密所有传入的数据 AWS Supply Chain。

### <span id="page-9-0"></span>使用 AWS Supply Chain 控制台

**a** Note

如果您的 AWS 账户是某个 AWS 组织的成员账户并且包含服务控制策略 (SCP),请确保该组 织的 SCP 向该成员账户授予以下权限。如果组织的 SCP 策略中未包含以下权限,则 AWS Supply Chain 实例创建将失败。

要访问 AWS Supply Chain 控制台,您必须拥有一组最低权限。这些权限必须允许您列出和查看有关 您的 AWS Supply Chain 资源的详细信息 AWS 账户。如果创建比必需的最低权限更为严格的基于身份 的策略,对于附加了该策略的实体(用户或角色),控制台将无法按预期正常运行。

对于仅调用 AWS CLI 或 AWS API 的用户,您无需为其设置最低控制台权限。相反,只允许访问与其 尝试执行的 API 操作相匹配的操作。

为确保用户和角色仍然可以使用 AWS Supply Chain 控制台,还需要将 AWS Supply Chain ConsoleAccess或ReadOnly AWS 托管策略附加到实体。有关更多信息,请参阅《IAM 用户指 南》中的[为用户添加权限](https://docs.aws.amazon.com/IAM/latest/UserGuide/id_users_change-permissions.html#users_change_permissions-add-console)。

控制台管理员需要以下权限才能成功创建和更新 AWS Supply Chain 实例。

```
\{\hspace{.1cm} \} "Version": "2012-10-17", 
     "Statement": [ 
         { 
              "Action": "scn:*", 
              "Resource": "*", 
              "Effect": "Allow" 
         }, 
         { 
              "Action": [ 
                  "s3:GetObject", 
                  "s3:PutObject", 
                  "s3:ListBucket", 
                  "s3:CreateBucket", 
                  "s3:PutBucketVersioning", 
                  "s3:PutBucketObjectLockConfiguration", 
                  "s3:PutEncryptionConfiguration", 
                  "s3:PutBucketPolicy", 
                  "s3:PutLifecycleConfiguration", 
                  "s3:PutBucketPublicAccessBlock", 
                  "s3:DeleteObject", 
                  "s3:ListAllMyBuckets", 
                  "s3:PutBucketOwnershipControls", 
                  "s3:PutBucketNotification", 
                  "s3:PutAccountPublicAccessBlock", 
                  "s3:PutBucketLogging", 
                  "s3:PutBucketTagging" 
              ], 
              "Resource": "arn:aws:s3:::aws-supply-chain-*", 
              "Effect": "Allow" 
         }, 
         { 
              "Action": [ 
                   "cloudtrail:CreateTrail", 
                   "cloudtrail:PutEventSelectors", 
                   "cloudtrail:GetEventSelectors",
```

```
 "cloudtrail:StartLogging" 
     ], 
      "Resource": "*", 
      "Effect": "Allow" 
 }, 
 { 
      "Action": [ 
          "events:DescribeRule", 
          "events:PutRule", 
          "events:PutTargets" 
     ], 
      "Resource": "*", 
     "Effect": "Allow" 
 }, 
 { 
      "Action": [ 
          "chime:CreateAppInstance", 
          "chime:DeleteAppInstance", 
          "chime:PutAppInstanceRetentionSettings", 
          "chime:TagResource" 
     ], 
      "Resource": "*", 
      "Effect": "Allow" 
 }, 
 { 
      "Action": [ 
          "cloudwatch:PutMetricData", 
          "cloudwatch:Describe*", 
          "cloudwatch:Get*", 
          "cloudwatch:List*" 
     ], 
      "Resource": "*", 
      "Effect": "Allow" 
 }, 
 { 
      "Action": [ 
          "organizations:DescribeOrganization", 
          "organizations:CreateOrganization", 
          "organizations:EnableAWSServiceAccess" 
     ], 
      "Resource": "*", 
      "Effect": "Allow" 
 }, 
 {
```

```
 "Action": [ 
              "kms:CreateGrant", 
              "kms:RetireGrant", 
              "kms:DescribeKey", 
              "kms:ListAliases" 
          ], 
          "Resource": "*", 
          "Effect": "Allow" 
     }, 
     { 
          "Action": [ 
              "iam:CreateRole", 
              "iam:CreatePolicy", 
              "iam:GetRole", 
              "iam:PutRolePolicy", 
              "iam:AttachRolePolicy", 
              "iam:CreateServiceLinkedRole" 
          ], 
          "Resource": "*", 
          "Effect": "Allow" 
     }, 
     { 
          "Action": [ 
              "sso:StartPeregrine", 
              "sso:DescribeRegisteredRegions", 
              "sso:ListDirectoryAssociations", 
              "sso:GetPeregrineStatus", 
              "sso:GetSSOStatus", 
              "sso:ListProfiles", 
              "sso:GetProfile", 
              "sso:AssociateProfile", 
              "sso:AssociateDirectory", 
              "sso:RegisterRegion", 
              "sso:StartSSO", 
              "sso:CreateManagedApplicationInstance", 
              "sso:DeleteManagedApplicationInstance", 
              "sso:GetManagedApplicationInstance", 
              "sso-directory:SearchUsers" 
          ], 
          "Resource": "*", 
          "Effect": "Allow" 
     } 
 ]
```
}

## <span id="page-13-0"></span>创建实例

#### **a** Note

您可以在 AWS 账户中创建最多 10 个实例。这 10 个实例包括活动实例和初始化实例。如果您 已经激活 IAM Identity Center( AWS 单点登录的继任者),则必须在激活 IAM Identity Center 的 AWS 区域 位置创建 AWS Supply Chain 实例。 AWS Supply Chain 不支持跨区域的 IAM 身份中心调用。

要创建 AWS Supply Chain 实例,请按照以下步骤操作。

#### **a** Note

只有 AWS Management Console 管理员才能创建实例。创建 AWS Supply Chain 实例的 AWS Management Console 管理员应拥有下面列出的所有权限[使用 AWS Supply Chain 控制台](#page-9-0)。该 管理员应邀请 IAM 用户作为 AWS Supply Chain 管理员进行管理 AWS Supply Chain。

- 1. 打开 AWS Supply Chain 控制台,网址为[https://console.aws.amazon.com/scn/home。](https://console.aws.amazon.com/scn/home)
- 2. 如果需要,更改 AWS 区域。在控制台窗口顶部的栏中,打开选择区域列表,然后选择一个区 域。有关区域的更多信息,请参阅《IAM 用户指南》中的[区域和端点。](https://docs.aws.amazon.com/general/latest/gr/rande.html)另请参阅 Amazon Web Services 一般参考 中的区域和端点。

**a** Note

AWS Supply Chain 仅支持美国东部(弗吉尼亚北部)、美国西部(俄勒冈)、欧洲(法 兰克福)亚太地区(悉尼)和欧洲(爱尔兰)区域。 AWS Supply Chain 欧洲(爱尔兰)区域不支持需求计划和供应计划。

- 3. 在 AWS Supply Chain 控制面板上,选择创建实例。
- 4. 在实例属性页面上,输入以下信息:
- AWS 区域-选择您已激活 IAM 身份中心的区域。要更改区域,请从右上角的下拉菜单中选择选 择区域。创建实例后不能更改区域。
- 名称 输入实例名称。
- (可选)描述 输入实例的描述。
- 5. 在 AWS KMS 密钥下,输入您的 KMS 密钥并按以下步骤更新 KMS 密钥策略:

#### **a** Note

作为应用程序管理员,当您将用户添加到 AWS Supply Chain 实例时,他们可以访问 AWS KMS key。您可以管理添加或删除用户的用户权限。有关用户权限的更多信息,请 参阅[用户权限角色](#page-20-1)。

#### **a** Note

将 "*##*"、"*YourInstanceID*" 和 *YourKmsKeyArn*"替换*YourAccountNumber*为您的 AWS 账户、 AWS 区域、 AWS Supply Chain 实例 ID 和 AWS KMS 密钥"。

```
 { 
    "Version": "2012-10-17", 
    "Statement": [{ 
             "Sid": "Enable IAM User Permissions", 
             "Effect": "Allow", 
             "Principal": { 
                 "AWS": "arn:aws:iam::YourAccountNumber:root" 
             }, 
             "Action": "kms:*", 
             "Resource": "*" 
        }, 
        { 
             "Sid": "Allow access through SecretManager for all principals in the 
 account that are authorized to use SecretManager", 
             "Effect": "Allow", 
             "Principal": { 
                 "AWS": "*"
```
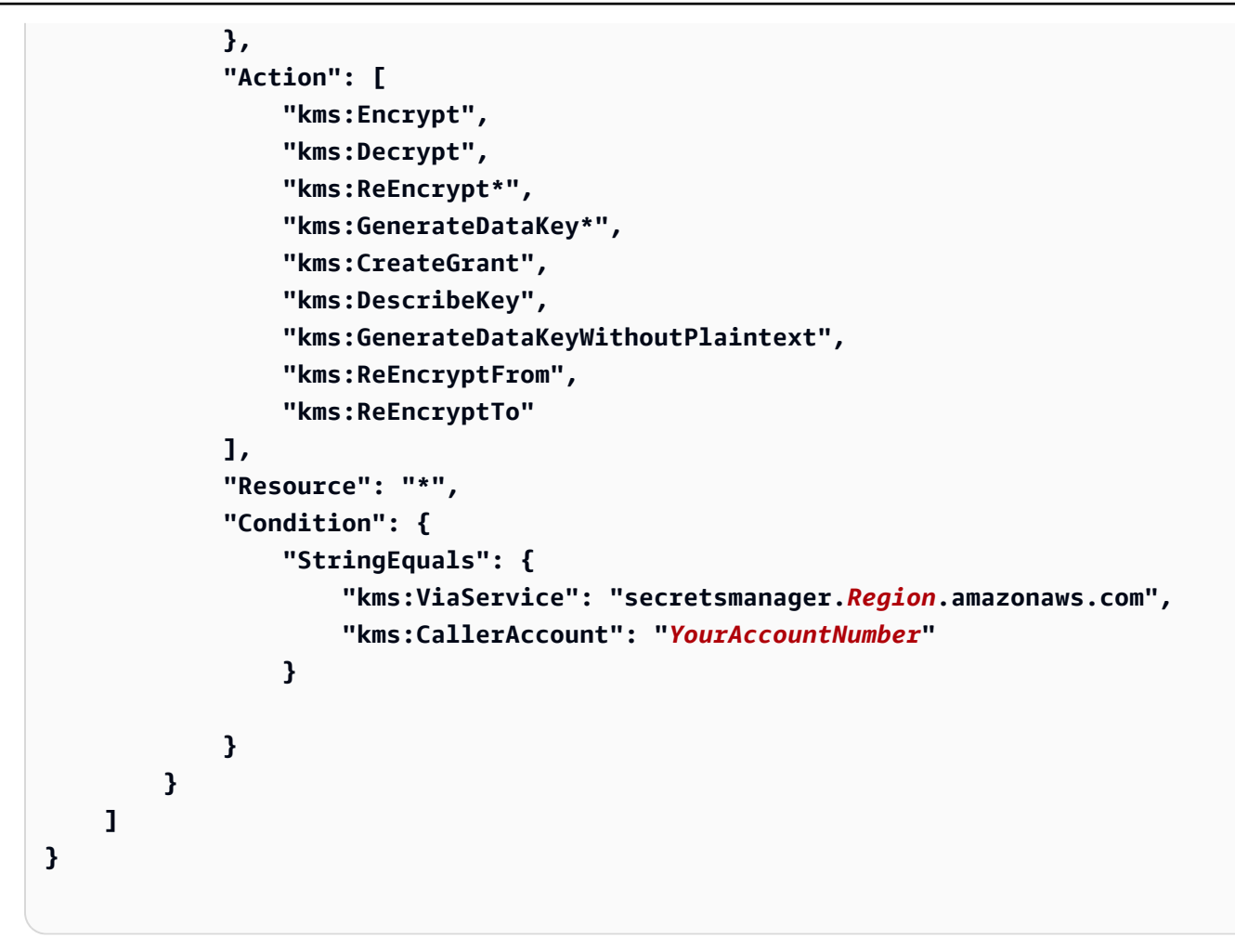

如果您没有 KMS 密钥,请选择创建进入 AWS KMS 控制台,在那里您可以创建此密钥。使用之前 的 KMS 密钥策略。有关创建 KMS 密钥的详细信息,请参阅《AWS Key Management Service 开 发人员指南》中的[创建密钥](https://docs.aws.amazon.com/kms/latest/developerguide/create-keys.html)。

如果您计划使用 S/4 Hana 数据连接,请确保您提供的 KMS 密钥的aws-supply-chain-access标签 的关联值为 true。

- 6. (可选)在实例标签下,选择添加新标签为您的实例分配标签。您可以使用这些标签标识实例。有 关创建标签的信息,请参阅[创建标签](https://docs.aws.amazon.com/whitepapers/latest/tagging-best-practices/what-are-tags.html)。
- 7. 选择创建实例。

创建 AWS Supply Chain 实例大约需要 2 到 3 分钟。创建实例后, AWS Supply Chain 控制面板 上的状态字段将显示为 "活动"。

8. 创建 AWS Supply Chain 实例后,更新您的 KMS 策略 AWS Supply Chain 以允许访问您的 AWS KMS 密钥。

### **a** Note

将 *YourInstanceID* 替换为您的 AWS Supply Chain 实例 ID。您可以在 AWS Supply Chain 控制台控制面板上找到您的实例 ID。

```
 { 
     "Sid": "Allow AWS Supply Chain to access the AWS KMS Key", 
     "Effect": "Allow", 
     "Principal": { 
          "AWS": "arn:aws:iam::YourAccountNumber:role/service-role/scn-instance-
role-YourInstanceID" 
     }, 
     "Action": [ 
          "kms:Encrypt", 
          "kms:Decrypt", 
          "kms:GenerateDataKey" 
     ], 
     "Resource": "*"
}, 
{ 
     "Sid": "Enable ASC to backfill KMS permissions", 
     "Effect": "Allow", 
     "Principal": { 
          "Service": "scn.Region.amazonaws.com" 
     }, 
     "Action": [ 
          "kms:Encrypt", 
          "kms:GenerateDataKeyWithoutPlaintext", 
          "kms:ReEncryptFrom", 
          "kms:ReEncryptTo", 
          "kms:Decrypt", 
          "kms:GenerateDataKey", 
          "kms:DescribeKey", 
          "kms:CreateGrant", 
          "kms:RetireGrant" 
     ], 
     "Resource":"YourKmsKeyArn"
}
```
## <span id="page-17-0"></span>启用 IAM Identity Center

在开始使用之前 AWS Supply Chain,必须连接到身份源。有关更多信息,请参阅《IAM 用户指南》中 的 [IAM 入门。](https://docs.aws.amazon.com/IAM/latest/UserGuide/getting-started.html)

### <span id="page-17-1"></span>在 IAM Identity Center 中添加用户

您可以管理 AWS Supply Chain 使用 IAM 身份中心服务的用户。IAM Identity Center 是一项基于云的 IAM 身份中心服务,可以方便地集中管理 IAM 身份中心对您的所有应用程序 AWS 账户 和云应用程序 的访问权限。要添加 IAM 用户,请参阅《IAM 用户指南》中的[在您的 AWS 账户中创建 IAM 用户。](https://docs.aws.amazon.com/IAM/latest/UserGuide/id_users_create.html)

有关创建 IAM 用户组的更多信息,请参阅《IAM 用户指南》中的[创建 IAM 用户组。](https://docs.aws.amazon.com/IAM/latest/UserGuide/id_groups_create.html)

#### **a** Note

要向添加用户 AWS Supply Chain,用户必须是 IAM 身份中心群组的成员。

## <span id="page-17-2"></span>选择 AWS Supply Chain 应用程序所有者

**a** Note

作为 AWS 控制台管理员,您需要选择 AWS Supply Chain 应用程序所有者来管理 AWS Supply Chain Web 应用程序的访问权限。 AWS Supply Chain 应用程序所有者可以向 AWS Supply Chain Web 应用程序添加或删除用户权限角色。

创建实例并连接身份源后,请按照以下步骤选择 AWS Supply Chain 应用程序所有者。

- 1. 在 AWS Supply Chain 控制台仪表板的应用程序所有者下,选择分配应用程序所有者。
- 2. 在 "选择应用程序所有者" 下,选择将作为 AWS Supply Chain 应用程序所有者的用户。您只能搜 索用户名,并且仅显示符合搜索条件的用户。

要添加更多用户,请选择前往 IAM Identity Center。有关添加用户的更多信息,请参阅[在 IAM](#page-17-1)  [Identity Center 中添加用户](#page-17-1);有关用户权限角色的更多信息,请参[阅用户权限角色](#page-20-1)。

#### **a** Note

您一次只能从 AWS Supply Chain 控制台添加一个用户。您无法在 AWS Supply Chain中 添加组作为应用程序所有者。

#### 3. 选择发送邀请。

在 AWS Supply Chain 控制台控制面板上,您将看到该用户列在 "应用程序所有者" 下。

4. 选择 "管理" AWS Supply Chain,在 AWS Supply Chain Web 应用程序中添加和删除用户。

### <span id="page-18-0"></span>分配组

作为应用程序所有者或 AWS Supply Chain 管理员,您只能将属于 IAM Identity Center 群组的用户添 加到 AWS Supply Chain。

1. 在 AWS Supply Chain 控制台仪表板上的 "群组" 下,选择 "分配群组"。

此时将出现组页面。

2. 在群组名称下,选择拥有可以访问的用户的群组, AWS Supply Chain 然后选择分配。

您将在 AWS Supply Chain 控制面板的 "群组" 下看到您列出的群组。

3. 您可以选择管理组在 IAM Identity Center 添加新组。在 IAM Identity Center 中添加组后,该组将 列在 AWS Supply Chain中的组名称下。

## <span id="page-18-1"></span>登录 AWS 供应链 Web 应用程序

作为 AWS Supply Chain 管理员,您应该已收到一封电子邮件邀请,进入 AWS Supply Chain Web 应 用程序。

1. 您可以在电子邮件中选择链接,也可以在 AWS Supply Chain 控制台控制面板的子域下,选择 Web URL。

此时将出现 AWS Supply Chain Web 应用程序登录页面。

2. 输入 AWS IAM 身份中心用户证书,然后选择登录。

### <span id="page-19-0"></span>首次登录 AWS Supply Chain

#### **a** Note

只有在您首次登录时,系统才会要求您填写账户和组织的资料。

以 AWS Supply Chain 管理员身份登录 AWS Supply Chain Web 应用程序后,请按照以下步骤完成设 置。

- 1. 在完成您的资料页面上,输入您的职位名称和时区。选择下一步。
- 2. 在让我们添加您的组织信息页面上,输入组织名称并选择总部位置。您可以选择添加公司徽标。选 择下一步。
- 3. 在在 AWS Supply Chain上设置队友页面上,选择您希望其访问 AWS Supply Chain Web 应用 程序的用户。选择邀请用户。有关如何向 IAM Identity Center 添加用户的信息,请参[阅在 IAM](#page-17-1)  [Identity Center 中添加用户](#page-17-1)。有关 AWS Supply Chain 用户权限角色的信息,请参阅[用户权限角](#page-20-1) [色](#page-20-1)。
- 4. 如果您想稍后添加用户,可以选择暂时跳过。

此时将出现引导完成页面。

- 5. 您添加的每位用户都会收到一封电子邮件,其中包含指向的链接 AWS Supply Chain,或者您可以 选择复制链接并将链接发送给用户。
- 6. 选择继续进入主页以查看 AWS Supply Chain 控制面板。

## <span id="page-19-1"></span>更新您的账户资料

您可以随时在 AWS Supply Chain 网络应用程序上更新您的账户资料。请按照以下步骤更新账户。

- 1. 在 AWS Supply Chain Web 应用程序仪表板的左侧导航窗格中,选择设置图标。
- 2. 选择账户资料。

此时将出现账户资料页面。

3. 更新账户信息,然后选择保存。

### <span id="page-20-0"></span>更新组织资料

您可以随时在 AWS Supply Chain Web 应用程序上更新组织资料。请按照以下步骤更新组织资料。

- 1. 在 AWS Supply Chain Web 应用程序仪表板的左侧导航窗格中,选择设置图标。
- 2. 选择组织,然后选择组织资料。

此时将出现组织资料页面。

3. 更新组织徽标或总部位置,然后选择保存。

### <span id="page-20-1"></span>用户权限角色

作为 AWS Supply Chain 管理员,您可以使用默认的用户权限角色或创建自定义权限角色。 AWS Supply Chain 具有以下默认用户权限角色:

- 管理员 创建、查看和管理所有数据和用户权限的权限。
- 数据分析师 创建、查看和管理所有数据连接的权限。
- 库存管理者 创建、查看和管理洞察的权限。
- 规划员 创建、查看和管理预测、覆盖和发布需求规划的权限。
- 合作伙伴数据管理员 管理和查看合作伙伴、管理和查看数据请求以及查看可持续性数据的权限。
- 供应规划员 管理和查看供应计划的权限。

#### **a** Note

作为 AWS Supply Chain 管理员,在添加用户之前,请注意以下几点:

- 每个默认用户权限角色都定义了一组权限。您可以将用户添加到默认用户权限角色或创建自 定义权限角色。
- 一个用户只能分配一个用户权限角色。
- 您无法编辑或删除默认用户权限角色。
- 编辑您创建的自定义权限角色时,该自定义权限角色下所有用户的权限都会更新。
- 删除您创建的自定义权限角色后,该自定义权限角色下的所有用户都将失去访问权限 AWS Supply Chain。
- 中不支持添加群组 AWS Supply Chain。

#### 主题

- [添加用户](#page-21-0)
- [更新用户权限](#page-21-1)
- [删除用户](#page-22-0)

<span id="page-21-0"></span>添加用户

**a** Note

在添加用户之前,请确保该用户是 IAM Identity Center 群组的一员,并且该群组已分配给该群 组 AWS Supply Chain。

作为 AWS Supply Chain 管理员,您可以添加用户以访问 AWS Supply Chain Web 应用程序。请按照 以下步骤添加用户。

- 1. 在 AWS Supply Chain 控制面板的左侧导航窗格中,选择设置图标。
- 2. 选择权限,然后选择用户。

此时将出现管理用户页面。

3. 选择添加新用户。

此时将出现添加用户页面。

- 4. 在添加用户下拉菜单中,选择用户,然后在选择角色下,选择该用户的角色。
- 5. 选择添加。

### <span id="page-21-1"></span>更新用户权限

您可以更新当前 AWS Supply Chain 用户的用户权限角色。请按照以下步骤更新用户权限角色。

- 1. 在 AWS Supply Chain 控制面板的左侧导航窗格中,选择设置图标。
- 2. 选择权限,然后选择用户。

此时将出现管理用户页面。

3. 在管理用户页面上,选择要更新其用户权限角色的用户或组,然后从权限角色下拉菜单中选择以下 权限角色之一:

**a** Note

根据您分配的角色权限,可以自定义 AWS Supply Chain 控制面板。有关更多信息,请参 阅 [创建自定义用户权限角色](#page-22-1)。

- 管理员 创建、查看和管理所有数据和用户权限的权限。
- 数据分析师 创建、查看和管理所有数据连接的权限。
- 库存管理者 创建、查看和管理洞察的权限。
- 规划员 创建、查看和管理预测、覆盖和发布需求规划的权限。

#### 4. 选择保存。

### <span id="page-22-0"></span>删除用户

作为 AWS Supply Chain 管理员,您可以从 AWS Supply Chain Web 应用程序中删除用户。请按照以 下步骤删除删除用户。

- 1. 在 AWS Supply Chain 控制面板的左侧导航窗格中,选择设置图标。
- 2. 选择权限,然后选择用户。

此时将出现管理用户页面。

3. 在管理用户页面上,选择要删除的用户,然后选择删除图标。

### <span id="page-22-1"></span>创建自定义用户权限角色

除了默认的用户权限角色外,您还可以创建自定义用户权限角色以包含多个权限角色并添加特定的位置 和产品。按照以下步骤创建新的权限角色。

#### **a** Note

如果您的实例已连接到数据来源,则只能在位置访问权限和产品访问权限下选择产品和位置。 例如,您可以创建一个自定义管理员用户,专门管理西雅图位置的鳄梨,或者创建一个洞察用 户,专门管理西雅图位置的鳄梨洞察。

1. 在 AWS Supply Chain 控制面板的左侧导航窗格中,选择设置图标。选择属性,然后选择权限角 色。

此时将出现权限角色页面。

- 2. 选择创建新角色。
- 3. 在管理权限角色页面的角色名称下,输入名称。
- 4. 移动滑块以选择用户权限角色。
	- 管理 为用户分配管理权限可以添加、编辑和管理信息。
	- 查看 为用户分配查看权限只能查看当前信息。
- 5. 在位置访问权限下,搜索区域(在搜索栏中键入),然后选择区域。
- 6. 在产品访问权限下,搜索产品(在搜索栏中键入),然后选择产品。
- 7. 选择保存。

### <span id="page-23-0"></span>删除实例

要删除实例,请按以下步骤操作。

**a** Note

当您删除实例时,Amazon S3 桶中的信息不会自动删除。

- 1. 打开 AWS Supply Chain 控制台,网址为[https://console.aws.amazon.com/scn/home。](https://console.aws.amazon.com/scn/home)
- 2. 在 AWS Supply Chain 控制台控制面板的下拉列表中,选择要删除的实例。

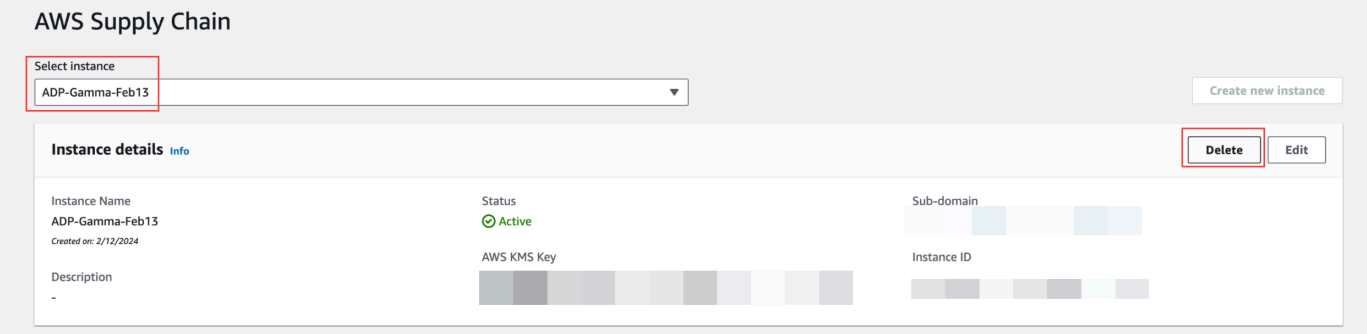

- 3. 选择删除。
- 4. 在 "删除 AWS Supply Chain 实例" 页面的 "确认" 下,键入确认**delete**要删除该实例。

5. 选择删除。实例删除开始,删除实例后,您将看到一条确认消息。

## <span id="page-25-0"></span>安全性 AWS Supply Chain

云安全 AWS 是重中之重。作为 AWS 客户,您可以受益于专为满足大多数安全敏感型组织的要求而 AWS 构建的数据中心和网络架构。

安全性是您和 AWS 的共同责任。[责任共担模式将](https://aws.amazon.com/compliance/shared-responsibility-model/)其描述为云的安全性和云中的安全性:

- 云安全 AWS 负责保护在云 AWS 服务 中运行的基础架构 AWS Cloud。 AWS 还为您提供可以安 全使用的服务。作为 [AWS 合规性计划的](https://aws.amazon.com/compliance/programs/)一部分,第三方审核人员将定期测试和验证安全性的有效 性。要了解适用的合规计划 AWS Supply Chain,请参阅按合规计划划分[的范围内的AWSAWS 服务](https://aws.amazon.com/compliance/services-in-scope/) [按合规计划](https://aws.amazon.com/compliance/services-in-scope/)。
- 云中的安全性 您 AWS 服务 使用的安全性决定了您的责任。您还需要对其它因素负责,包括您的 数据的敏感性、您的要求以及适用的法律法规。

此文档将帮助您了解如何在使用 AWS Supply Chain 时应用责任共担模式。以下主题向您介绍如何进 行配置 AWS Supply Chain 以满足您的安全和合规性目标。您还将学习如何使用其他方法 AWS 服务 来帮助您监控和保护您的 AWS Supply Chain 资源。

主题

- [中的数据保护 AWS Supply Chain](#page-25-1)
- [AWS Supply Chain 使用接口端点进行访问 \(AWS PrivateLink\)](#page-31-0)
- [IAM 适用于 AWS Supply Chain](#page-33-0)
- [适用于 AWS Supply Chain 的 AWS 托管式策略](#page-46-0)
- [AWS Supply Chain 的合规性验证](#page-48-0)
- [AWS Supply Chain 中的故障恢复能力](#page-49-0)
- [日志和监控 AWS Supply Chain](#page-49-1)

## <span id="page-25-1"></span>中的数据保护 AWS Supply Chain

分 AWS [担责任模型适](https://aws.amazon.com/compliance/shared-responsibility-model/)用于中的数据保护 AWS Supply Chain。如本模型所述 AWS ,负责保护运行所 有内容的全球基础架构 AWS Cloud。您负责维护对托管在此基础设施上的内容的控制。您还负责您所 使用的 AWS 服务 的安全配置和管理任务。有关数据隐私的更多信息,请参[阅数据隐私常见问题](https://aws.amazon.com/compliance/data-privacy-faq)。有 关欧洲数据保护的信息,请参阅 AWS 安全性博客 上的 [AWS 责任共担模式和 GDPR](https://aws.amazon.com/blogs/security/the-aws-shared-responsibility-model-and-gdpr/) 博客文章。

出于数据保护目的,我们建议您保护 AWS 账户 凭证并使用 AWS IAM Identity Center 或 AWS Identity and Access Management (IAM) 设置个人用户。这样,每个用户只获得履行其工作职责所需的权限。 我们还建议您通过以下方式保护数据:

- 对每个账户使用 multi-factor authentication(MFA)。
- 使用 SSL/TLS 与资源通信。 AWS 我们要求使用 TLS 1.2,建议使用 TLS 1.3。
- 使用设置 API 和用户活动日志 AWS CloudTrail。
- 使用 AWS 加密解决方案以及其中的所有默认安全控件 AWS 服务。
- 使用高级托管安全服务(例如 Amazon Macie),它有助于发现和保护存储在 Amazon S3 中的敏感 数据。
- 如果您在 AWS 通过命令行界面或 API 进行访问时需要经过 FIPS 140-2 验证的加密模块,请使用 FIPS 端点。有关可用的 FIPS 端点的更多信息,请参[阅《美国联邦信息处理标准\(FIPS\)第 140-2](https://aws.amazon.com/compliance/fips/)  [版》](https://aws.amazon.com/compliance/fips/)。

我们强烈建议您切勿将机密信息或敏感信息(如您客户的电子邮件地址)放入标签或自由格式文本字段 (如名称字段)。这包括您使用 AWS Supply Chain 或 AWS 服务 使用控制台 AWS CLI、API 或 AWS SDK 时。在用于名称的标签或自由格式文本字段中输入的任何数据都可能会用于计费或诊断日志。如 果您向外部服务器提供网址,强烈建议您不要在网址中包含凭证信息来验证对该服务器的请求。

### <span id="page-26-0"></span>AWS Supply Chain处理的数据

为了限制特定 AWS 供应链实例的授权用户可以访问的数据,供应链中保存的数据按您的 AWS 账户 ID 和 AWS AWS 供应链实例 ID 进行隔离。

AWS Supply Chain 处理各种供应链数据,例如用户信息、从数据连接器中提取的信息以及库存详情。

### <span id="page-26-1"></span>选择退出偏好

如 [AWS服务条款所](https://aws.amazon.com/service-terms/)述 AWS Supply Chain,我们可能会使用和存储由处理的您的内容。如果您想选择 退出 AWS Supply Chain 使用或存储您的内容,可以在 AWS Organizations 中创建选择退出政策。有 关创建选择退出策略的更多信息,请参阅 [AI 服务选择退出策略语](https://docs.aws.amazon.com/organizations/latest/userguide/orgs_manage_policies_ai-opt-out_syntax.html)法和示例。

### <span id="page-26-2"></span>静态加密

归类为 PII 的联系人数据或代表客户内容所存储的数据 AWS Supply Chain,使用有时间限制且特定于 实例的密钥进行静态加密(也就是说,在将其放置、存储或保存到磁盘之前)。 AWS Supply Chain

Amazon S3 服务器端加密用于使用每个客户账户独有的 AWS Key Management Service 数据密钥对 所有控制台和 Web 应用程序数据进行加密。有关的信息 AWS KMS keys,请参[阅什么是 AWS Key](https://docs.aws.amazon.com/kms/latest/developerguide/overview.html)  [Management Service?](https://docs.aws.amazon.com/kms/latest/developerguide/overview.html) 在《 AWS Key Management Service 开发人员指南》中。

#### **a** Note

AWS Supply Chain 功能供应计划和 N 层可见性不支持使用提供的 KMS-C data-at-rest MK 进 行加密。

### <span id="page-27-0"></span>传输中加密

与 AWS 供应链交换的数据在用户的网络浏览器和 AWS 供应链之间传输时使用行业标准的 TLS 加密 进行保护。

### <span id="page-27-1"></span>密钥管理

AWS Supply Chain 部分支持 KMS-CMK。

有关更新 AWS KMS 密钥的信息 AWS Supply Chain,请参阅[创建实例。](#page-13-0)

### <span id="page-27-2"></span>互联网络流量隐私

**a** Note

AWS Supply Chain 不支持 PrivateLink。

的虚拟私有云 (VPC) 终端节点 AWS Supply Chain 是 VPC 内的逻辑实体,仅允许连接 AWS Supply Chain。VPC 将请求路由到 VPC AWS Supply Chain 并将响应路由回 VPC。有关更多信息,请参阅 《[VPC 用户指南》中的 VPC 终端节点](https://docs.aws.amazon.com/vpc/latest/privatelink/concepts.html)。

### <span id="page-27-3"></span>如何在中 AWS Supply Chain 使用补助 AWS KMS

AWS Supply Chain 需要获得授权才能使用您的客户托管密钥。

AWS Supply Chain 使用CreateInstance操作期间传递的 AWS KMS 密钥创建多个授权。 AWS Supply Chain 通过向发送CreateGrant请求来代表您创建授权 AWS KMS。中的授权 AWS KMS 用于授予对客 户账户中 AWS KMS 密钥的 AWS Supply Chain 访问权限。

#### **a** Note

AWS Supply Chain 使用它自己的授权机制。将用户添加到后 AWS Supply Chain,您就无法 使用该 AWS KMS 策略拒绝列出同一个用户。

AWS Supply Chain 将拨款用于以下用途:

- 向发送GenerateDataKey请求 AWS KMS 以加密存储在您的实例中的数据。
- 向发送解密请求 AWS KMS 以读取与实例关联的加密数据。
- 添加DescribeKeyCreateGrant、和RetireGrant权限,以便在将数据发送到 Amazon Forecast 等其他 AWS 服务时确保您的数据安全。

您可以随时撤销授予访问权限,或删除服务对客户托管密钥的访问权限。如果这样做,将 AWS Supply Chain 无法访问由客户托管密钥加密的任何数据,这会影响依赖该数据的操作。

监控您的加密情况 AWS Supply Chain

以下示例是EncryptGenerateDataKey、和Decrypt监控 KMS 操作 AWS CloudTrail 的事件,这些 操作由调用 AWS Supply Chain 以访问由您的客户托管密钥加密的数据:

Encrypt

```
\overline{a} "eventVersion": "1.08", 
     "userIdentity": { 
         "type": "AWSService", 
         "invokedBy": "scn.amazonaws.com" 
     }, 
     "eventTime": "2024-03-06T22:39:32Z", 
     "eventSource": "kms.amazonaws.com", 
     "eventName": "Encrypt", 
     "awsRegion": "us-east-1", 
     "sourceIPAddress": "172.12.34.56" 
     "userAgent": "Example/Desktop/1.0 (V1; OS)", 
     "requestParameters": { 
         "encryptionAlgorithm": "SYMMETRIC_DEFAULT", 
         "keyId": "arn:aws:kms:us-
east-1:123456789:key/1234abcd-11ab-22bc-33ef-123456sample"
```

```
 }, 
     "responseElements": null, 
     "requestID": "12a345n4-78a4-8888-0000-a000-6q000yy666rr", 
     "eventID": "12a345n4-78a4-8888-0000-a000-6q000yy666rr", 
     "readOnly": true, 
     "resources": [ 
         { 
              "accountId": account ID, 
              "type": "AWS::KMS::Key", 
              "ARN": "arn:aws:kms:us-
east-1:123456789:key/1234abcd-11ab-22bc-33ef-123456sample" 
         } 
     ], 
     "eventType": "AwsApiCall", 
     "managementEvent": true, 
     "recipientAccountId": "112233445566", 
     "sharedEventID": "fdf9ee0f-e43f-4e43-beac-df69067edb8b", 
     "eventCategory": "Management"
}
```
#### GenerateDataKey

```
\{\hspace{.1cm} \} "eventVersion": "1.08", 
     "userIdentity": { 
         "type": "AWSService", 
         "invokedBy": "scn.amazonaws.com" 
     }, 
      "eventTime": "2024-03-06T22:39:32Z", 
     "eventSource": "kms.amazonaws.com", 
     "eventName": "GenerateDataKey", 
     "awsRegion": "us-east-1", 
     "sourceIPAddress": "172.12.34.56" 
     "userAgent": "Example/Desktop/1.0 (V1; OS)", 
     "requestParameters": { 
         "encryptionContext": { 
              "aws:s3:arn": "arn:aws:s3:::test/rawEvent/bf6666c1-111-48aaca-b6b0-
dsadsadsa3432423/noFlowName/scn.data.inboundorder/20240306_223934_536"
         }, 
         "keyId": "arn:aws:kms:us-
east-1:123456789:key/1234abcd-11ab-22bc-33ef-123456sample",
```

```
 "keySpec": "AES_222" 
     }, 
     "responseElements": null, 
     "requestID": "12a345n4-78a4-8888-0000-a000-6q000yy666rr", 
     "eventID": "12a345n4-78a4-8888-0000-a000-6q000yy666rr", 
     "readOnly": true, 
     "resources": [ 
         { 
              "accountId": account ID, 
              "type": "AWS::KMS::Key", 
              "ARN": "arn:aws:kms:us-
east-1:123456789:key/1234abcd-11ab-22bc-33ef-123456sample" 
         } 
     ], 
     "eventType": "AwsApiCall", 
     "managementEvent": true, 
     "recipientAccountId": "112233445566", 
     "sharedEventID": "fdf9ee0f-e43f-4e43-beac-df69067edb8b", 
     "eventCategory": "Management"
}
```
#### Decrypt

```
\{\hspace{.1cm} \} "eventVersion": "1.08", 
     "userIdentity": { 
         "type": "AWSService", 
         "invokedBy": "scn.amazonaws.com" 
     }, 
      "eventTime": "2024-03-06T22:39:32Z", 
     "eventSource": "kms.amazonaws.com", 
     "eventName": "Decrypt", 
     "awsRegion": "us-east-1", 
     "sourceIPAddress": "172.12.34.56" 
     "userAgent": "Example/Desktop/1.0 (V1; OS)", 
     "requestParameters": { 
          "keyId": "arn:aws:kms:us-
east-1:123456789:key/1234abcd-11ab-22bc-33ef-123456sample", 
          "encryptionAlgorithm": "SYMMETRIC_DEFAULT" 
     }, 
     "responseElements": null,
```

```
 "requestID": "12a345n4-78a4-8888-0000-a000-6q000yy666rr", 
     "eventID": "12a345n4-78a4-8888-0000-a000-6q000yy666rr", 
     "readOnly": true, 
     "resources": [ 
         \mathcal{L} "accountId": account ID, 
              "type": "AWS::KMS::Key", 
              "ARN": "arn:aws:kms:us-
east-1:123456789:key/1234abcd-11ab-22bc-33ef-123456sample" 
         } 
     ], 
     "eventType": "AwsApiCall", 
     "managementEvent": true, 
     "recipientAccountId": "112233445566", 
     "sharedEventID": "fdf9ee0f-e43f-4e43-beac-df69067edb8b", 
     "eventCategory": "Management"
}
```
## <span id="page-31-0"></span>AWS Supply Chain 使用接口端点进行访问 (AWS PrivateLink)

您可以使用 AWS PrivateLink 在您的 VPC 和之间创建私有连接 AWS Supply Chain。您可以像在 VPC 中 AWS Supply Chain 一样进行访问,无需使用互联网网关、NAT 设备、VPN 连接或 AWS Direct Connect 连接。VPC 中的实例不需要公有 IP 地址即可访问 AWS Supply Chain。

您可以通过创建由 AWS PrivateLink 提供支持的接口端点来建立此私有连接。我们将在您为接口端 点启用的每个子网中创建一个端点网络接口。这些是请求者托管的网络接口,用作发往 AWS Supply Chain 的流量的入口点。

有关更多信息,请参阅AWS PrivateLink 指南 AWS PrivateLink中的[AWS 服务 直通访问](https://docs.aws.amazon.com/vpc/latest/privatelink/privatelink-access-aws-services.html)。

<span id="page-31-1"></span>的注意事项 AWS Supply Chain

在为设置接口终端节点之前 AWS Supply Chain,请查看AWS PrivateLink 指南中的[注意事项。](https://docs.aws.amazon.com/vpc/latest/privatelink/create-interface-endpoint.html#considerations-interface-endpoints)

AWS Supply Chain 支持通过接口端点调用其所有 API 操作。

<span id="page-31-2"></span>为创建接口终端节点 AWS Supply Chain

您可以创建用于 AWS Supply Chain 使用 Amazon VPC 控制台或 AWS Command Line Interface (AWS CLI) 的接口终端节点。有关更多信息,请参阅《AWS PrivateLink 指南》中的[创建接口端点。](https://docs.aws.amazon.com/vpc/latest/privatelink/create-interface-endpoint.html#create-interface-endpoint-aws) com.amazonaws.*region*.*scn*

如果为接口端点启用私有 DNS,则可使用其默认区域 DNS 名称向 AWS Supply Chain 发出 API 请 求。例如,*scn*.*region*.amazonaws.com。

### <span id="page-32-0"></span>为接口端点创建端点策略

端点策略是一种 IAM 资源,您可以将其附加到接口端点。默认终端节点策略允许 AWS Supply Chain 通过接口终端节点进行完全访问。要控制允许 AWS Supply Chain 从您的 VPC 访问权限,请将自定义 终端节点策略附加到接口终端节点。

端点策略指定以下信息:

- 可以执行操作的委托人(AWS 账户、IAM 用户和 IAM 角色)
- 可执行的操作
- 可以对其执行操作的资源

有关更多信息,请参阅《AWS PrivateLink 指南》中[的使用端点策略控制对服务的访问权限](https://docs.aws.amazon.com/vpc/latest/privatelink/vpc-endpoints-access.html)。

示例:用于 AWS Supply Chain 操作的 VPC 终端节点策略

以下是自定义端点策略的一个示例。将此策略附加到接口端点时,其会向所有资源上的所有主体授予对 列出的 AWS Supply Chain 操作的访问权限。

```
{ 
    "Statement": [ 
        { 
            "Principal": "*", 
            "Effect": "Allow", 
            "Action": [ 
                "scn:action-1", 
                "scn:action-2", 
                "scn:action-3" 
            ], 
            "Resource":"*" 
        }
```
<span id="page-33-0"></span> $\mathbf{I}$ 

AWS Identity and Access Management (IAM) AWS 服务 可帮助管理员安全地控制对 AWS 资源的访问 权限。IAM 管理员控制谁可以进行身份验证(登录)和授权(拥有权限)使用 AWS Supply Chain 资 源。您可以使用 IAM AWS 服务 ,无需支付额外费用。

#### 主题

- [受众](#page-33-1)
- [使用身份进行身份验证](#page-34-0)
- [使用策略管理访问](#page-36-0)
- [如何 AWS Supply Chain 与 IAM 配合使用](#page-38-0)
- [适用于 AWS Supply Chain的基于身份的策略示例](#page-43-0)
- [对 AWS Supply Chain 身份和访问进行故障排除](#page-44-0)

### <span id="page-33-1"></span>受众

您的使用方式 AWS Identity and Access Management (IAM) 会有所不同,具体取决于您所做的工作 AWS Supply Chain。

服务用户-如果您使用该 AWS Supply Chain 服务完成工作,则您的管理员会为您提供所需的凭证和权 限。当你使用更多 AWS Supply Chain 功能来完成工作时,你可能需要额外的权限。了解如何管理访 问权限有助于您向管理员请求适合的权限。如果您无法访问 AWS Supply Chain中的特征,请参阅 对 [AWS Supply Chain 身份和访问进行故障排除](#page-44-0)。

服务管理员-如果您负责公司的 AWS Supply Chain 资源,则可能拥有完全访问权限 AWS Supply Chain。您的工作是确定您的服务用户应访问哪些 AWS Supply Chain 功能和资源。然后,您必须向 IAM 管理员提交请求以更改服务用户的权限。请查看该页面上的信息以了解 IAM 的基本概念。要详细 了解您的公司如何将 IAM 与配合使用 AWS Supply Chain,请参[阅如何 AWS Supply Chain 与 IAM 配](#page-38-0) [合使用](#page-38-0)。

IAM 管理员:如果您是 IAM 管理员,您可能希望了解如何编写策略以管理对 AWS Supply Chain的访 问权限的详细信息。要查看您可以在 IAM 中使用的 AWS Supply Chain 基于身份的策略示例,请参 阅。[适用于 AWS Supply Chain的基于身份的策略示例](#page-43-0)

### <span id="page-34-0"></span>使用身份进行身份验证

身份验证是您 AWS 使用身份凭证登录的方式。您必须以 IAM 用户身份或通过担 AWS 账户根用户任 IAM 角色进行身份验证(登录 AWS)。

您可以使用通过身份源提供的凭据以 AWS 联合身份登录。 AWS IAM Identity Center (IAM Identity Center)用户、贵公司的单点登录身份验证以及您的 Google 或 Facebook 凭据就是联合身份的示例。 当您以联合身份登录时,您的管理员以前使用 IAM 角色设置了身份联合验证。当你使用联合访问 AWS 时,你就是在间接扮演一个角色。

根据您的用户类型,您可以登录 AWS Management Console 或 AWS 访问门户。有关登录的更多信息 AWS,请参阅《AWS 登录 用户指南[》中的如何登录到您 AWS 账户](https://docs.aws.amazon.com/signin/latest/userguide/how-to-sign-in.html)的。

如果您 AWS 以编程方式访问,则会 AWS 提供软件开发套件 (SDK) 和命令行接口 (CLI),以便使用您 的凭据对请求进行加密签名。如果您不使用 AWS 工具,则必须自己签署请求。有关使用推荐的方法自 行签署请求的更多信息,请参阅 IAM 用户指南中的[签署 AWS API 请求。](https://docs.aws.amazon.com/IAM/latest/UserGuide/reference_aws-signing.html)

无论使用何种身份验证方法,您可能需要提供其他安全信息。例如, AWS 建议您使用多重身份验证 (MFA) 来提高账户的安全性。要了解更[多](https://docs.aws.amazon.com/singlesignon/latest/userguide/enable-mfa.html)信息,请参阅《AWS IAM Identity Center 用户指南》中的 多 [重身份验证](https://docs.aws.amazon.com/singlesignon/latest/userguide/enable-mfa.html)和《IAM 用户指南》中的 [在 AWS中使用多重身份验证\(MFA\)。](https://docs.aws.amazon.com/IAM/latest/UserGuide/id_credentials_mfa.html)

#### AWS 账户 root 用户

创建时 AWS 账户,首先要有一个登录身份,该身份可以完全访问账户中的所有资源 AWS 服务 和资 源。此身份被称为 AWS 账户 root 用户,使用您创建账户时使用的电子邮件地址和密码登录即可访问 该身份。强烈建议您不要使用根用户对行日常任务。保护好根用户凭证,并使用这些凭证来执行仅根 用户可以执行的任务。有关要求您以根用户身份登录的任务的完整列表,请参阅《IAM 用户指南》中 的[需要根用户凭证的任务](https://docs.aws.amazon.com/IAM/latest/UserGuide/root-user-tasks.html)。

#### 联合身份

作为最佳实践,要求人类用户(包括需要管理员访问权限的用户)使用与身份提供商的联合身份验证 AWS 服务 通过临时证书进行访问。

联合身份是指您的企业用户目录、Web 身份提供商、Identity C enter 目录中的用户,或者任何使用 AWS 服务 通过身份源提供的凭据进行访问的用户。 AWS Directory Service当联合身份访问时 AWS 账户,他们将扮演角色,角色提供临时证书。

要集中管理访问权限,建议您使用 AWS IAM Identity Center。您可以在 IAM Identity Center 中创建用 户和群组,也可以连接并同步到您自己的身份源中的一组用户和群组,以便在您的所有 AWS 账户 和

应用程序中使用。有关 IAM Identity Center 的信息,请参阅《AWS IAM Identity Center 用户指南》中 的[什么是 IAM Identity Center?](https://docs.aws.amazon.com/singlesignon/latest/userguide/what-is.html)

IAM 用户和群组

I [AM 用户是](https://docs.aws.amazon.com/IAM/latest/UserGuide/id_users.html)您 AWS 账户 内部对个人或应用程序具有特定权限的身份。在可能的情况下,我们建议使 用临时凭证,而不是创建具有长期凭证(如密码和访问密钥)的 IAM 用户。但是,如果您有一些特定 的使用场景需要长期凭证以及 IAM 用户,建议您轮换访问密钥。有关更多信息,请参阅《IAM 用户指 南》中的 [对于需要长期凭证的使用场景定期轮换访问密钥。](https://docs.aws.amazon.com/IAM/latest/UserGuide/best-practices.html#rotate-credentials)

[IAM 组是](https://docs.aws.amazon.com/IAM/latest/UserGuide/id_groups.html)一个指定一组 IAM 用户的身份。您不能使用组的身份登录。您可以使用组来一次性为多个 用户指定权限。如果有大量用户,使用组可以更轻松地管理用户权限。例如,您可能具有一个名为 IAMAdmins 的组,并为该组授予权限以管理 IAM 资源。

用户与角色不同。用户唯一地与某个人员或应用程序关联,而角色旨在让需要它的任何人代入。用户具 有永久的长期凭证,而角色提供临时凭证。要了解更多信息,请参阅《IAM 用户指南》中的[何时创建](https://docs.aws.amazon.com/IAM/latest/UserGuide/id.html#id_which-to-choose)  [IAM 用户\(而不是角色\)。](https://docs.aws.amazon.com/IAM/latest/UserGuide/id.html#id_which-to-choose)

#### IAM 角色

I [AM 角色是](https://docs.aws.amazon.com/IAM/latest/UserGuide/id_roles.html)您内部具有特定权限 AWS 账户 的身份。它类似于 IAM 用户,但与特定人员不关联。您可 以 AWS Management Console 通过[切换角色在中临时担任 IAM 角色。](https://docs.aws.amazon.com/IAM/latest/UserGuide/id_roles_use_switch-role-console.html)您可以通过调用 AWS CLI 或 AWS API 操作或使用自定义 URL 来代入角色。有关使用角色的方法的更多信息,请参阅《IAM 用户 指南》中的[使用 IAM 角色。](https://docs.aws.amazon.com/IAM/latest/UserGuide/id_roles_use.html)

具有临时凭证的 IAM 角色在以下情况下很有用:

- 联合用户访问 要向联合身份分配权限,请创建角色并为角色定义权限。当联合身份进行身份验证 时,该身份将与角色相关联并被授予由此角色定义的权限。有关联合身份验证的角色的信息,请参 阅《IAM 用户指南》中的[为第三方身份提供商创建角色。](https://docs.aws.amazon.com/IAM/latest/UserGuide/id_roles_create_for-idp.html)如果您使用 IAM Identity Center,则需要配 置权限集。为控制您的身份在进行身份验证后可以访问的内容,IAM Identity Center 将权限集与 IAM 中的角色相关联。有关权限集的信息,请参阅《AWS IAM Identity Center 用户指南》中的 [权限集。](https://docs.aws.amazon.com/singlesignon/latest/userguide/permissionsetsconcept.html)
- 临时 IAM 用户权限 IAM 用户可代入 IAM 用户或角色,以暂时获得针对特定任务的不同权限。
- 跨账户存取 您可以使用 IAM 角色以允许不同账户中的某个人(可信主体)访问您的账户中的资 源。角色是授予跨账户访问权限的主要方式。但是,对于某些资源 AWS 服务,您可以将策略直接附 加到资源(而不是使用角色作为代理)。要了解角色和基于资源的跨账户访问策略之间的区别,请参 阅 [IA M 用户指南中的跨账户资源访问](https://docs.aws.amazon.com/IAM/latest/UserGuide/access_policies-cross-account-resource-access.html)。
- 跨服务访问 有些 AWS 服务 使用其他 AWS 服务服务中的功能。例如,当您在某个服务中进行调 用时,该服务通常会在 Amazon EC2 中运行应用程序或在 Simple Storage Service (Amazon S3) 中

存储对象。服务可能会使用发出调用的主体的权限、使用服务角色或使用服务相关角色来执行此操 作。

- 转发访问会话 (FAS) 当您使用 IAM 用户或角色在中执行操作时 AWS,您被视为委托人。使用 某些服务时,您可能会执行一个操作,然后此操作在其他服务中启动另一个操作。FAS 使用调用 委托人的权限以及 AWS 服务 向下游服务发出请求的请求。 AWS 服务只有当服务收到需要与其他 AWS 服务 或资源交互才能完成的请求时,才会发出 FAS 请求。在这种情况下,您必须具有执行 这两个操作的权限。有关发出 FAS 请求时的策略详情,请参阅[转发访问会话。](https://docs.aws.amazon.com/IAM/latest/UserGuide/access_forward_access_sessions.html)
- 服务角色 服务角色是服务代表您在您的账户中执行操作而分派的 [IAM 角色。](https://docs.aws.amazon.com/IAM/latest/UserGuide/id_roles.html)IAM 管理员可以在 IAM 中创建、修改和删除服务角色。有关更多信息,请参阅《IAM 用户指南》中[的创建向 AWS 服](https://docs.aws.amazon.com/IAM/latest/UserGuide/id_roles_create_for-service.html) [务委派权限的角色](https://docs.aws.amazon.com/IAM/latest/UserGuide/id_roles_create_for-service.html)。
- 服务相关角色-服务相关角色是一种与服务相关联的服务角色。 AWS 服务服务可以代入代表您执 行操作的角色。服务相关角色出现在您的中 AWS 账户 ,并且归服务所有。IAM 管理员可以查看 但不能编辑服务相关角色的权限。
- 在 A@@ mazon EC2 上运行的应用程序 您可以使用 IAM 角色管理在 EC2 实例上运行并发出 AWS CLI 或 AWS API 请求的应用程序的临时证书。这优先于在 EC2 实例中存储访问密钥。要向 EC2 实例分配 AWS 角色并使其可供其所有应用程序使用,您需要创建附加到该实例的实例配置文 件。实例配置文件包含角色,并使 EC2 实例上运行的程序能够获得临时凭证。有关更多信息,请参 阅《IAM 用户指南》中的[使用 IAM 角色为 Amazon EC2 实例上运行的应用程序授予权限。](https://docs.aws.amazon.com/IAM/latest/UserGuide/id_roles_use_switch-role-ec2.html)

要了解是使用 IAM 角色还是 IAM 用户,请参阅IAM 用户指南中的[何时创建 IAM 角色\(而不是用](https://docs.aws.amazon.com/IAM/latest/UserGuide/id.html#id_which-to-choose_role) [户\)](https://docs.aws.amazon.com/IAM/latest/UserGuide/id.html#id_which-to-choose_role)。

### <span id="page-36-0"></span>使用策略管理访问

您可以 AWS 通过创建策略并将其附加到 AWS 身份或资源来控制中的访问权限。策略是其中的一个 对象 AWS ,当与身份或资源关联时,它会定义其权限。 AWS 在委托人(用户、root 用户或角色会 话)发出请求时评估这些策略。策略中的权限确定是允许还是拒绝请求。大多数策略都以 JSON 文档 的 AWS 形式存储在中。有关 JSON 策略文档的结构和内容的更多信息,请参阅 IAM 用户指南中的 [JSON 策略概览](https://docs.aws.amazon.com/IAM/latest/UserGuide/access_policies.html#access_policies-json)。

管理员可以使用 AWS JSON 策略来指定谁有权访问什么。也就是说,哪个主体可以对什么资源执行操 作,以及在什么条件下执行。

默认情况下,用户和角色没有权限。要授予用户对所需资源执行操作的权限,IAM 管理员可以创建 IAM 策略。管理员随后可以向角色添加 IAM policy,用户可以代入角色。

IAM 策略定义操作的权限,无关乎您使用哪种方法执行操作。例如,假设您有一个允许 iam:GetRole 操作的策略。拥有该策略的用户可以从 AWS Management Console AWS CLI、或 AWS API 获取角色 信息。

#### 基于身份的策略

基于身份的策略是可附加到身份(如 IAM 用户、用户组或角色)的 JSON 权限策略文档。这些策略 控制用户和角色可在何种条件下对哪些资源执行哪些操作。要了解如何创建基于身份的策略,请参 阅《IAM 用户指南》中的[创建 IAM policy](https://docs.aws.amazon.com/IAM/latest/UserGuide/access_policies_create.html)。

基于身份的策略可以进一步归类为内联策略或托管策略。内联策略直接嵌入单个用户、组或角色中。托 管策略是独立的策略,您可以将其附加到中的多个用户、群组和角色 AWS 账户。托管策略包括 AWS 托管策略和客户托管策略。要了解如何在托管式策略和内联策略之间进行选择,请参阅 IAM 用户指 南中的[在托管式策略与内联策略之间进行选择](https://docs.aws.amazon.com/IAM/latest/UserGuide/access_policies_managed-vs-inline.html#choosing-managed-or-inline)。

#### 基于资源的策略

基于资源的策略是附加到资源的 JSON 策略文档。基于资源的策略的示例包括 IAM 角色信任策略和 Amazon S3 存储桶策略。在支持基于资源的策略的服务中,服务管理员可以使用它们来控制对特定资 源的访问。对于在其中附加策略的资源,策略定义指定主体可以对该资源执行哪些操作以及在什么条件 下执行。您必须在基于资源的策略中[指定主体](https://docs.aws.amazon.com/IAM/latest/UserGuide/reference_policies_elements_principal.html)。委托人可以包括账户、用户、角色、联合用户或 AWS 服务。

基于资源的策略是位于该服务中的内联策略。您不能在基于资源的策略中使用 IAM 中的 AWS 托管策 略。

访问控制列表 (ACL)

访问控制列表(ACL)控制哪些主体(账户成员、用户或角色)有权访问资源。ACL 与基于资源的策 略类似,尽管它们不使用 JSON 策略文档格式。

Amazon S3 和 Amazon VPC 就是支持 ACL 的服务示例。 AWS WAF要了解有关 ACL 的更多信息, 请参阅《Amazon Simple Storage Service 开发人员指南》中的[访问控制列表\(ACL\)概览](https://docs.aws.amazon.com/AmazonS3/latest/dev/acl-overview.html)。

#### 其他策略类型

AWS 支持其他不太常见的策略类型。这些策略类型可以设置更常用的策略类型向您授予的最大权限。

• 权限边界:权限边界是一个高级特征,用于设置基于身份的策略可以为 IAM 实体(IAM 用户或角 色)授予的最大权限。您可为实体设置权限边界。这些结果权限是实体基于身份的策略及其权限边 界的交集。在 Principal 中指定用户或角色的基于资源的策略不受权限边界限制。任一项策略中的

显式拒绝将覆盖允许。有关权限边界的更多信息,请参阅《IAM 用户指南》中的 [IAM 实体的权限边](https://docs.aws.amazon.com/IAM/latest/UserGuide/access_policies_boundaries.html) [界](https://docs.aws.amazon.com/IAM/latest/UserGuide/access_policies_boundaries.html)。

- 服务控制策略 (SCP)-SCP 是 JSON 策略,用于指定组织或组织单位 (OU) 的最大权限。 AWS Organizations AWS Organizations 是一项用于对您的企业拥有的多 AWS 账户 项进行分组和集中管 理的服务。如果在组织内启用了所有功能,则可对任意或全部账户应用服务控制策略 (SCP)。SCP 限制成员账户中的实体(包括每个 AWS 账户根用户实体)的权限。有关 Organizations 和 SCP 的 更多信息,请参阅《AWS Organizations 用户指南》中的 [SCP 的工作原理](https://docs.aws.amazon.com/organizations/latest/userguide/orgs_manage_policies_about-scps.html)。
- 会话策略 会话策略是当您以编程方式为角色或联合用户创建临时会话时作为参数传递的高级策 略。结果会话的权限是用户或角色的基于身份的策略和会话策略的交集。权限也可以来自基于资源的 策略。任一项策略中的显式拒绝将覆盖允许。有关更多信息,请参阅《IAM 用户指南》中的[会话策](https://docs.aws.amazon.com/IAM/latest/UserGuide/access_policies.html#policies_session) [略](https://docs.aws.amazon.com/IAM/latest/UserGuide/access_policies.html#policies_session)。

### 多个策略类型

当多个类型的策略应用于一个请求时,生成的权限更加复杂和难以理解。要了解在涉及多种策略类型时 如何 AWS 确定是否允许请求,请参阅 IAM 用户指南中的[策略评估逻辑。](https://docs.aws.amazon.com/IAM/latest/UserGuide/reference_policies_evaluation-logic.html)

### <span id="page-38-0"></span>如何 AWS Supply Chain 与 IAM 配合使用

在使用 IAM 管理访问权限之前 AWS Supply Chain,请先了解有哪些 IAM 功能可供使用 AWS Supply Chain。

您可以搭配使用的 IAM 功能 AWS Supply Chain

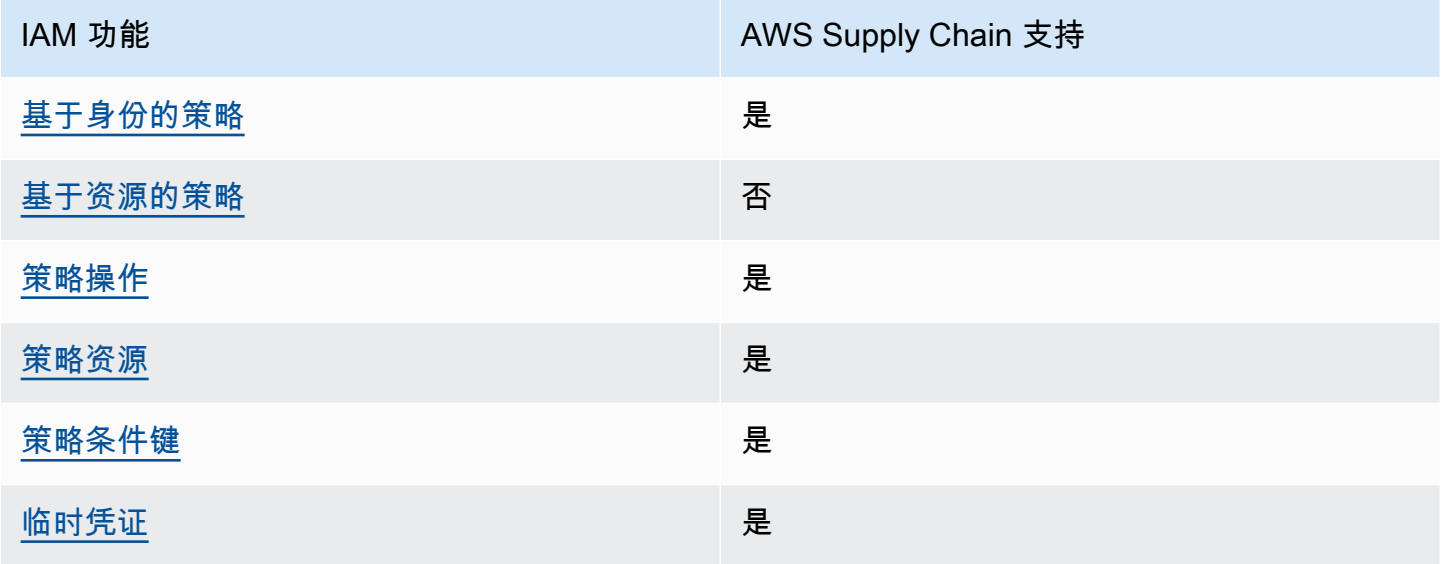

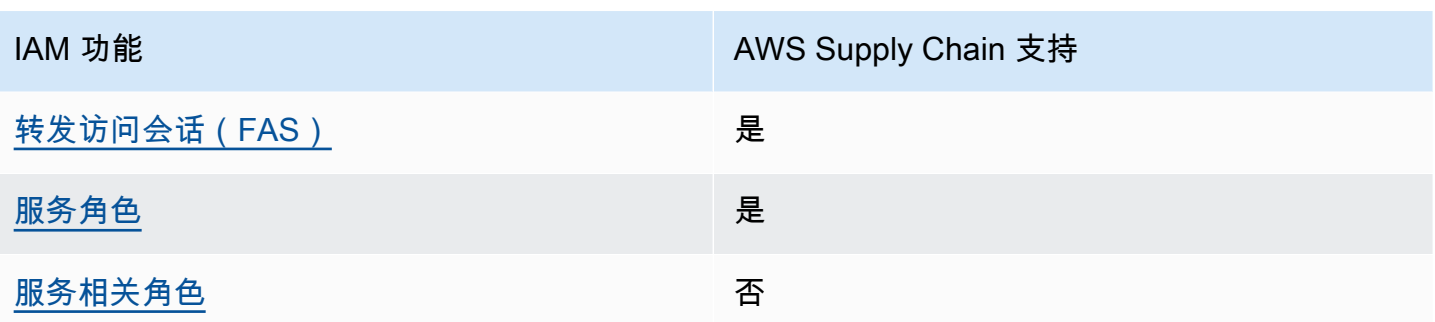

要全面了解 AWS Supply Chain 以及其他 AWS 服务如何与大多数 IAM 功能配合使用,请参阅 IAM 用 户指南中的与 IAM [配合使用的AWS 服务。](https://docs.aws.amazon.com/IAM/latest/UserGuide/reference_aws-services-that-work-with-iam.html)

<span id="page-39-0"></span>基于身份的策略 AWS Supply Chain

支持基于身份的策略 是

基于身份的策略是可附加到身份(如 IAM 用户、用户组或角色)的 JSON 权限策略文档。这些策略 控制用户和角色可在何种条件下对哪些资源执行哪些操作。要了解如何创建基于身份的策略,请参 阅《IAM 用户指南》中的[创建 IAM policy](https://docs.aws.amazon.com/IAM/latest/UserGuide/access_policies_create.html)。

通过使用 IAM 基于身份的策略,您可以指定允许或拒绝的操作和资源以及允许或拒绝操作的条件。您 无法在基于身份的策略中指定主体,因为它适用于其附加的用户或角色。要了解可在 JSON 策略中使 用的所有元素,请参阅《IAM 用户指南》中的 [IAM JSON 策略元素引用。](https://docs.aws.amazon.com/IAM/latest/UserGuide/reference_policies_elements.html)

基于身份的策略示例 AWS Supply Chain

要查看 AWS Supply Chain 基于身份的策略的示例,请参阅。[适用于 AWS Supply Chain的基于身份的](#page-43-0) [策略示例](#page-43-0)

<span id="page-39-1"></span>内部基于资源的政策 AWS Supply Chain

文持基于资源的策略 あいしん おおし こうかい 否める

基于资源的策略是附加到资源的 JSON 策略文档。基于资源的策略的示例包括 IAM 角色信任策略和 Amazon S3 存储桶策略。在支持基于资源的策略的服务中,服务管理员可以使用它们来控制对特定资 源的访问。对于在其中附加策略的资源,策略定义指定主体可以对该资源执行哪些操作以及在什么条件 下执行。您必须在基于资源的策略中[指定主体](https://docs.aws.amazon.com/IAM/latest/UserGuide/reference_policies_elements_principal.html)。委托人可以包括账户、用户、角色、联合用户或 AWS 服务。

要启用跨账户存取,您可以将整个账户或其他账户中的 IAM 实体指定为基于资源的策略中的主体。将 跨账户主体添加到基于资源的策略只是建立信任关系工作的一半而已。当委托人和资源处于不同位置时 AWS 账户,可信账户中的 IAM 管理员还必须向委托人实体(用户或角色)授予访问资源的权限。他们 通过将基于身份的策略附加到实体以授予权限。但是,如果基于资源的策略向同一个账户中的主体授予 访问权限,则不需要额外的基于身份的策略。有关更多信息,请参阅 IAM 用户指南中的跨账户在 IAM [中访问资源](https://docs.aws.amazon.com/IAM/latest/UserGuide/access_policies-cross-account-resource-access.html)。

<span id="page-40-0"></span>的政策行动 AWS Supply Chain

支持策略操作 是

管理员可以使用 AWS JSON 策略来指定谁有权访问什么。也就是说,哪个主体可以对什么资源执行操 作,以及在什么条件下执行。

JSON 策略的 Action 元素描述可用于在策略中允许或拒绝访问的操作。策略操作通常与关联的 AWS API 操作同名。有一些例外情况,例如没有匹配 API 操作的仅限权限 操作。还有一些操作需要在策略 中执行多个操作。这些附加操作称为相关操作。

在策略中包含操作以授予执行关联操作的权限。

正在执行的策略操作在操作前 AWS Supply Chain 使用以下前缀:

scn

要在单个语句中指定多项操作,请使用逗号将它们隔开。

```
"Action": [ 
       "scn:action1", 
       "scn:action2" 
 ]
```
要查看 AWS Supply Chain 基于身份的策略的示例,请参阅。[适用于 AWS Supply Chain的基于身份的](#page-43-0) [策略示例](#page-43-0)

#### <span id="page-41-0"></span>的政策资源 AWS Supply Chain

#### さい 支持策略资源 しんしょう しんしょう こうしょう えんこう しゅうしょう

管理员可以使用 AWS JSON 策略来指定谁有权访问什么。也就是说,哪个主体 可以对什么资源执 行操作,以及在什么条件下执行。

Resource JSON 策略元素指定要向其应用操作的一个或多个对象。语句必须包含 Resource 或 NotResource 元素。作为最佳实践,请使用其 [Amazon 资源名称 \(ARN\)](https://docs.aws.amazon.com/general/latest/gr/aws-arns-and-namespaces.html) 指定资源。对于支持特定资 源类型(称为资源级权限)的操作,您可以执行此操作。

对于不支持资源级权限的操作(如列出操作),请使用通配符 (\*) 指示语句应用于所有资源。

"Resource": "\*"

要查看 AWS Supply Chain 基于身份的策略的示例,请参阅。[适用于 AWS Supply Chain的基于身份的](#page-43-0) [策略示例](#page-43-0)

<span id="page-41-1"></span>的策略条件密钥 AWS Supply Chain

支持特定于服务的策略条件键 是

管理员可以使用 AWS JSON 策略来指定谁有权访问什么。也就是说,哪个主体可以对什么资源执行操 作,以及在什么条件下执行。

在 Condition 元素(或 Condition 块)中,可以指定语句生效的条件。Condition 元素是可选 的。您可以创建使用[条件运算符](https://docs.aws.amazon.com/IAM/latest/UserGuide/reference_policies_elements_condition_operators.html)(例如,等于或小于)的条件表达式,以使策略中的条件与请求中的值 相匹配。

如果您在一个语句中指定多个 Condition 元素,或在单个 Condition 元素中指定多个键,则 AWS 使用逻辑 AND 运算评估它们。如果您为单个条件键指定多个值,则使用逻辑OR运算来 AWS 评估条 件。在授予语句的权限之前必须满足所有的条件。

在指定条件时,您也可以使用占位符变量。例如,只有在使用 IAM 用户名标记 IAM 用户时,您才能 为其授予访问资源的权限。有关更多信息,请参阅《IAM 用户指南》中的 [IAM policy 元素:变量和标](https://docs.aws.amazon.com/IAM/latest/UserGuide/reference_policies_variables.html) [签](https://docs.aws.amazon.com/IAM/latest/UserGuide/reference_policies_variables.html)。

AWS 支持全局条件密钥和特定于服务的条件密钥。要查看所有 AWS 全局条件键,请参阅 IAM 用户指 南中的[AWS 全局条件上下文密钥。](https://docs.aws.amazon.com/IAM/latest/UserGuide/reference_policies_condition-keys.html)

要查看 AWS Supply Chain 基于身份的策略的示例,请参阅。[适用于 AWS Supply Chain的基于身份的](#page-43-0) [策略示例](#page-43-0)

<span id="page-42-0"></span>将临时凭证与 AWS Supply Chain

さいはつ あいちょう きょうしょう あいじょう きょうかん えいかん えいきょう えんきょう えんじょう えんじょう にっぽん しょうかい こうしゃ きょうしょう こくしゃ こうしゃ こうしゃ こうしゃ こうしょう こくしゃ こうしゃ こくしゃ こくしゃ こくしゃ こくしゅう こくしゃ こくしゃ こくしゃ こくしゃ こくしゃ こくしゃ こうしゃ こくしゃ こくしゃ こくしゃ

当你使用临时证书登录时,有些 AWS 服务 不起作用。有关更多信息,包括哪些 AWS 服务 适用于临 时证书,请参阅 IAM 用户指南中的[AWS 服务 与 IA](https://docs.aws.amazon.com/IAM/latest/UserGuide/reference_aws-services-that-work-with-iam.html) M 配合使用的信息。

如果您使用除用户名和密码之外的任何方法登录,则 AWS Management Console 使用的是临时证书。 例如,当您 AWS 使用公司的单点登录 (SSO) 链接进行访问时,该过程会自动创建临时证书。当您以 用户身份登录控制台,然后切换角色时,您还会自动创建临时凭证。有关切换角色的更多信息,请参 阅《IAM 用户指南》中的 [切换到角色\(控制台\)。](https://docs.aws.amazon.com/IAM/latest/UserGuide/id_roles_use_switch-role-console.html)

您可以使用 AWS CLI 或 AWS API 手动创建临时证书。然后,您可以使用这些临时证书进行访问 AWS。 AWS 建议您动态生成临时证书,而不是使用长期访问密钥。有关更多信息,请参阅 [IAM 中的](https://docs.aws.amazon.com/IAM/latest/UserGuide/id_credentials_temp.html) [临时安全凭证](https://docs.aws.amazon.com/IAM/latest/UserGuide/id_credentials_temp.html)。

<span id="page-42-1"></span>转发访问会话 AWS Supply Chain

支持转发访问会话 (FAS) 是

当您使用 IAM 用户或角色在中执行操作时 AWS,您被视为委托人。使用某些服务时,您可能会执行一 个操作,然后此操作在其他服务中启动另一个操作。FAS 使用调用委托人的权限以及 AWS 服务 向下 游服务发出请求的请求。 AWS 服务只有当服务收到需要与其他 AWS 服务 或资源交互才能完成的请求 时,才会发出 FAS 请求。在这种情况下,您必须具有执行这两个操作的权限。有关发出 FAS 请求时的 策略详细信息,请参阅[转发访问会话](https://docs.aws.amazon.com/IAM/latest/UserGuide/access_forward_access_sessions.html)。

<span id="page-42-2"></span>AWS Supply Chain的服务角色

支持服务角色 是

服务角色是由一项服务担任、代表您执行操作的 [IAM 角色。](https://docs.aws.amazon.com/IAM/latest/UserGuide/id_roles.html)IAM 管理员可以在 IAM 中创建、修改和删 除服务角色。有关更多信息,请参阅《IAM 用户指南》中的[创建向 AWS 服务委派权限的角色。](https://docs.aws.amazon.com/IAM/latest/UserGuide/id_roles_create_for-service.html)

#### **A** Warning

更改服务角色的权限可能会中断 AWS Supply Chain 功能。只有在 AWS Supply Chain 提供操 作指导时才编辑服务角色。

<span id="page-43-1"></span>的服务相关角色 AWS Supply Chain

さい持ち 支持服务相关角色 いっぱん こうしん こうしょう 不合い

服务相关角色是一种与服务相关联的 AWS 服务服务角色。服务可以代入代表您执行操作的角色。服务 相关角色出现在您的中 AWS 账户 ,并且归服务所有。IAM 管理员可以查看但不能编辑服务相关角色 的权限。

有关创建或管理服务相关角色的详细信息,请参阅[使用 IAM 的AWS 服务 服务。](https://docs.aws.amazon.com/IAM/latest/UserGuide/reference_aws-services-that-work-with-iam.html)在表中查找服务相关 角色列中包含 Yes 额表。选择是链接以查看该服务的服务相关角色文档。

### <span id="page-43-0"></span>适用于 AWS Supply Chain的基于身份的策略示例

默认情况下,用户和角色无权创建或修改 AWS Supply Chain 资源。它们还无法使用 AWS 管理控制 台、AWS 命令行界面(CLI)或 AWS API 执行任务。要授予用户对所需资源执行操作的权限,IAM 管 理员可以创建 IAM policy。管理员随后可以向角色添加 IAM 策略,用户可以代入角色。

要了解如何使用这些示例 JSON 策略文档创建基于 IAM 身份的策略,请参阅《IAM 用户指南》中[的创](https://docs.aws.amazon.com/IAM/latest/UserGuide/access_policies_create-console.html) [建 IAM policy。](https://docs.aws.amazon.com/IAM/latest/UserGuide/access_policies_create-console.html)

主题

• [策略最佳实践](#page-43-2)

#### <span id="page-43-2"></span>策略最佳实践

基于身份的策略决定了某人是否可以在您的账户中创建、访问或删除 AWS Supply Chain 资源。这些 操作可能会使 AWS 账户产生成本。创建或编辑基于身份的策略时,请遵循以下指南和建议:

- 开始使用 AWS 托管策略并转向最低权限权限 要开始向用户和工作负载授予权限,请使用为许多 常见用例授予权限的AWS 托管策略。它们在你的版本中可用 AWS 账户。我们建议您通过定义针对 您的用例的 AWS 客户托管策略来进一步减少权限。有关更多信息,请参阅《IAM 用户指南》中的 [AWS 托管策略](https://docs.aws.amazon.com/IAM/latest/UserGuide/access_policies_managed-vs-inline.html#aws-managed-policies) 或 [工作职能的AWS 托管策略。](https://docs.aws.amazon.com/IAM/latest/UserGuide/access_policies_job-functions.html)
- 应用最低权限 在使用 IAM policy 设置权限时,请仅授予执行任务所需的权限。为此,您可以定义 在特定条件下可以对特定资源执行的操作,也称为最低权限许可。有关使用 IAM 应用权限的更多信 息,请参阅《IAM 用户指南》中的 [IAM 中的策略和权限。](https://docs.aws.amazon.com/IAM/latest/UserGuide/access_policies.html)
- 使用 IAM policy 中的条件进一步限制访问权限 您可以向策略添加条件来限制对操作和资源的 访问。例如,您可以编写策略条件来指定必须使用 SSL 发送所有请求。如果服务操作是通过 特定的方式使用的,则也可以使用条件来授予对服务操作的访问权限 AWS 服务,例如 AWS CloudFormation。有关更多信息,请参阅《IAM 用户指南》中的 [IAM JSON 策略元素:条件 。](https://docs.aws.amazon.com/IAM/latest/UserGuide/reference_policies_elements_condition.html)
- 使用 IAM Access Analyzer 验证您的 IAM policy,以确保权限的安全性和功能性 IAM Access Analyzer 会验证新策略和现有策略,以确保策略符合 IAM policy语言 (JSON) 和 IAM 最佳实 践。IAM Access Analyzer 提供 100 多项策略检查和可操作的建议,以帮助您制定安全且功能性强的 策略。有关更多信息,请参阅《IAM 用户指南》中的 [IAM Acess Analyzer 策略验证。](https://docs.aws.amazon.com/IAM/latest/UserGuide/access-analyzer-policy-validation.html)
- 需要多重身份验证 (MFA)-如果 AWS 账户您的场景需要 IAM 用户或根用户,请启用 MFA 以提高安 全性。若要在调用 API 操作时需要 MFA,请将 MFA 条件添加到您的策略中。有关更多信息,请参 阅《IAM 用户指南》中的 [配置受 MFA 保护的 API 访问。](https://docs.aws.amazon.com/IAM/latest/UserGuide/id_credentials_mfa_configure-api-require.html)

有关 IAM 中的最佳实操的更多信息,请参阅《IAM 用户指南》中的 [IAM 中的安全最佳实操。](https://docs.aws.amazon.com/IAM/latest/UserGuide/best-practices.html)

### <span id="page-44-0"></span>对 AWS Supply Chain 身份和访问进行故障排除

使用以下信息来帮助您诊断和修复在使用 AWS Supply Chain 和 IAM 时可能遇到的常见问题。

#### 主题

- [我无权在以下位置执行操作 AWS Supply Chain](#page-44-1)
- [我无权执行 iam:PassRole](#page-45-0)
- [我想允许我以外的人 AWS 账户 访问我的 AWS Supply Chain 资源](#page-45-1)

### <span id="page-44-1"></span>我无权在以下位置执行操作 AWS Supply Chain

如果 AWS Management Console 告诉您,您无权执行某个操作,则必须联系您的管理员寻求帮助。管 理员是指提供用户名和密码的人员。

当 mateojackson IAM 用户尝试使用控制台查看有关虚构 *my-example-widget* 资源的详细信息, 但不拥有虚构 scn:*GetWidget* 权限时,会发生以下示例错误。

User: arn:aws:iam::123456789012:user/mateojackson is not authorized to perform: scn:*GetWidget* on resource: *my-example-widget*

在这种情况下,Mateo 请求他的管理员更新其策略,以允许他使用 scn:*GetWidget* 操作访问 *myexample-widget* 资源。

<span id="page-45-0"></span>我无权执行 iam:PassRole

如果您收到一个错误,表明您无权执行 i.am:PassRole 操作,则必须更新策略以允许您将角色传递给 AWS Supply Chain。

有些 AWS 服务 允许您将现有角色传递给该服务,而不是创建新的服务角色或服务相关角色。为此, 您必须具有将角色传递到服务的权限。

当名为 marymajor 的 IAM 用户尝试使用控制台在 AWS Supply Chain中执行操作时,会发生以下示 例错误。但是,服务必须具有服务角色所授予的权限才可执行此操作。Mary 不具有将角色传递到服务 的权限。

User: arn:aws:iam::123456789012:user/marymajor is not authorized to perform: iam:PassRole

在这种情况下,必须更新 Mary 的策略以允许她执行 iam:PassRole 操作。

如果您需要帮助,请联系您的 AWS 管理员。您的管理员是提供登录凭证的人。

<span id="page-45-1"></span>我想允许我以外的人 AWS 账户 访问我的 AWS Supply Chain 资源

您可以创建一个角色,以便其他账户中的用户或您组织外的人员可以使用该角色来访问您的资源。您可 以指定谁值得信赖,可以担任角色。对于支持基于资源的策略或访问控制列表(ACL)的服务,您可以 使用这些策略向人员授予对您的资源的访问权。

要了解更多信息,请参阅以下内容:

- 要了解是否 AWS Supply Chain 支持这些功能,请参阅[如何 AWS Supply Chain 与 IAM 配合使用](#page-38-0)。
- 要了解如何提供对您拥有的资源的访问权限 AWS 账户 ,请参阅 [IAM 用户指南中的向您拥有 AWS](https://docs.aws.amazon.com/IAM/latest/UserGuide/id_roles_common-scenarios_aws-accounts.html)  [账户 的另一个 IAM 用户提供访问](https://docs.aws.amazon.com/IAM/latest/UserGuide/id_roles_common-scenarios_aws-accounts.html)权限。
- 要了解如何向第三方提供对您的资源的访问[权限 AWS 账户,请参阅 IAM 用户指南中的向第三方提](https://docs.aws.amazon.com/IAM/latest/UserGuide/id_roles_common-scenarios_third-party.html) [供](https://docs.aws.amazon.com/IAM/latest/UserGuide/id_roles_common-scenarios_third-party.html)访问权限。 AWS 账户
- 要了解如何通过联合身份验证提供访问权限,请参阅《IAM 用户指南》中的[为经过外部身份验证的](https://docs.aws.amazon.com/IAM/latest/UserGuide/id_roles_common-scenarios_federated-users.html) [用户\(联合身份验证\)提供访问权限](https://docs.aws.amazon.com/IAM/latest/UserGuide/id_roles_common-scenarios_federated-users.html)。
- 要了解使用角色和基于资源的策略进行跨账户访问的区别,请参阅 [IA M 用户指南中的跨账户资源访](https://docs.aws.amazon.com/IAM/latest/UserGuide/access_policies-cross-account-resource-access.html) [问](https://docs.aws.amazon.com/IAM/latest/UserGuide/access_policies-cross-account-resource-access.html)。

### <span id="page-46-0"></span>适用于 AWS Supply Chain 的 AWS 托管式策略

AWS 托管式策略是由 AWS 创建和管理的独立策略。AWS 托管式策略旨在为许多常见用例提供权限, 以便您可以开始为用户、组和角色分配权限。

请记住,AWS 托管式策略可能不会为您的特定使用场景授予最低权限,因为它们可供所有 AWS 客户 使用。我们建议通过定义特定于您的使用场景的[客户管理型策略](https://docs.aws.amazon.com/IAM/latest/UserGuide/access_policies_managed-vs-inline.html#customer-managed-policies)来进一步减少权限。

您无法更改 AWS 托管式策略中定义的权限。如果 AWS 更新在 AWS 托管式策略中定义的权限,则更 新会影响该策略所附加到的所有主体身份(用户、组和角色)。当新的 AWS 服务启动或新的 API 操作 可用于现有服务时,AWS 最有可能更新 AWS 托管式策略。

有关更多信息,请参阅《IAM 用户指南》中的 [AWS 托管式策略。](https://docs.aws.amazon.com/IAM/latest/UserGuide/access_policies_managed-vs-inline.html#aws-managed-policies)

### <span id="page-46-1"></span>AWS 托管式策略:AWSSupplyChainFederationAdminAccess

AWSSupplyChainFederationAdminAccess 为 AWS Supply Chain 联合用户提供对 AWS Supply Chain 应用程序的访问权限,包括在 AWS Supply Chain 应用程序中执行操作所需的权限。该策略提供对 IAM Identity Center 用户和组的管理权限,并附加到 AWS Supply Chain 代表您创建的角色。不应将 AWSSupplyChainFederationAdminAccess 策略附加到任何其他 IAM 实体。

尽管此策略通过 scn:\* 权限提供对 AWS Supply Chain 的所有访问权限,但该 AWS Supply Chain 角色 决定了您的权限。该 AWS Supply Chain 角色仅包含所需的权限,并且没有管理员 API 的权限。

#### 权限详细信息

此策略包含以下权限:

- Chime 提供在 Amazon Chime 应用程序实例下创建或删除用户的权限;提供管理渠道、渠道成员 和版主的权限;提供向渠道发送消息的权限。Chime 操作的作用域为标记有"SCNInstanceId"的应用 程序实例。
- AWS IAM Identity Center (AWS SSO) 提供关联和取消关联用户资料以及列出与 IAM Identity Center 应用程序实例关联的资料所需的权限。
- AppFlow 提供创建、更新和删除连接配置文件的权限;提供创建、更新、删除、启动和停止流的 权限:提供对标记和取消标记流以及描述流记录的权限。
- Amazon S3 提供列出所有存储桶的权限。提供对具有资源库 arn:aws:s3:::aws-supply-chaindata-\* 的存储桶的 GetBucketLocation、GetBucketPolicy、PutObject、GetObject 和 ListBucket 访 问。
- SecretsManager 提供创建机密和更新机密策略的权限。
- KMS 为 Amazon AppFlow 服务提供列出密钥和密钥别名的权限。提供为标记有键值 aws-suplychain-access : true 的 KMS 密钥的 DescribeKey、CreateGrant 和 ListGrants 权限;提供创建机密 和更新机密策略的权限。

权限(kms:ListKeys、kms:ListAliases、kms:GenerateDataKey 和 kms:Decrypt)不限于 Amazon AppFlow,这些权限可以授予账户中的任何 AWS KMS 密钥。

要查看此策略的权限,请参阅 AWS Management Console中的 [AWSSupplyChainFederationAdminAccess](https://console.aws.amazon.com/iam/home#/policies/arn:aws:iam::aws:policy/AWSSupplyChainFederationAdminAccess)。

### <span id="page-47-0"></span>对 AWS 托管式策略的 AWS Supply Chain 更新

下表显示了对 AWS 托管式策略的 AWS Supply Chain 更新的详细信息(从该服务开始跟踪这些更改开 始)。有关此页面更改的自动提示,请订阅 AWS Supply Chain 文档历史记录页面上的 RSS 源。

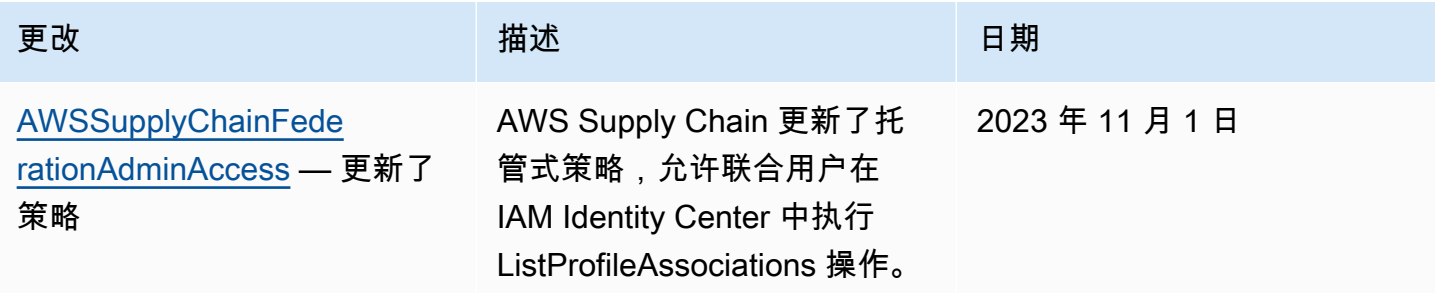

AWS Supply Chain うちのことをついていることをしていることをしていることをしている。 こうしゃ こうしゃ うちのう 管理员指南 かいじょう うちのみ かいじょう かいじょう

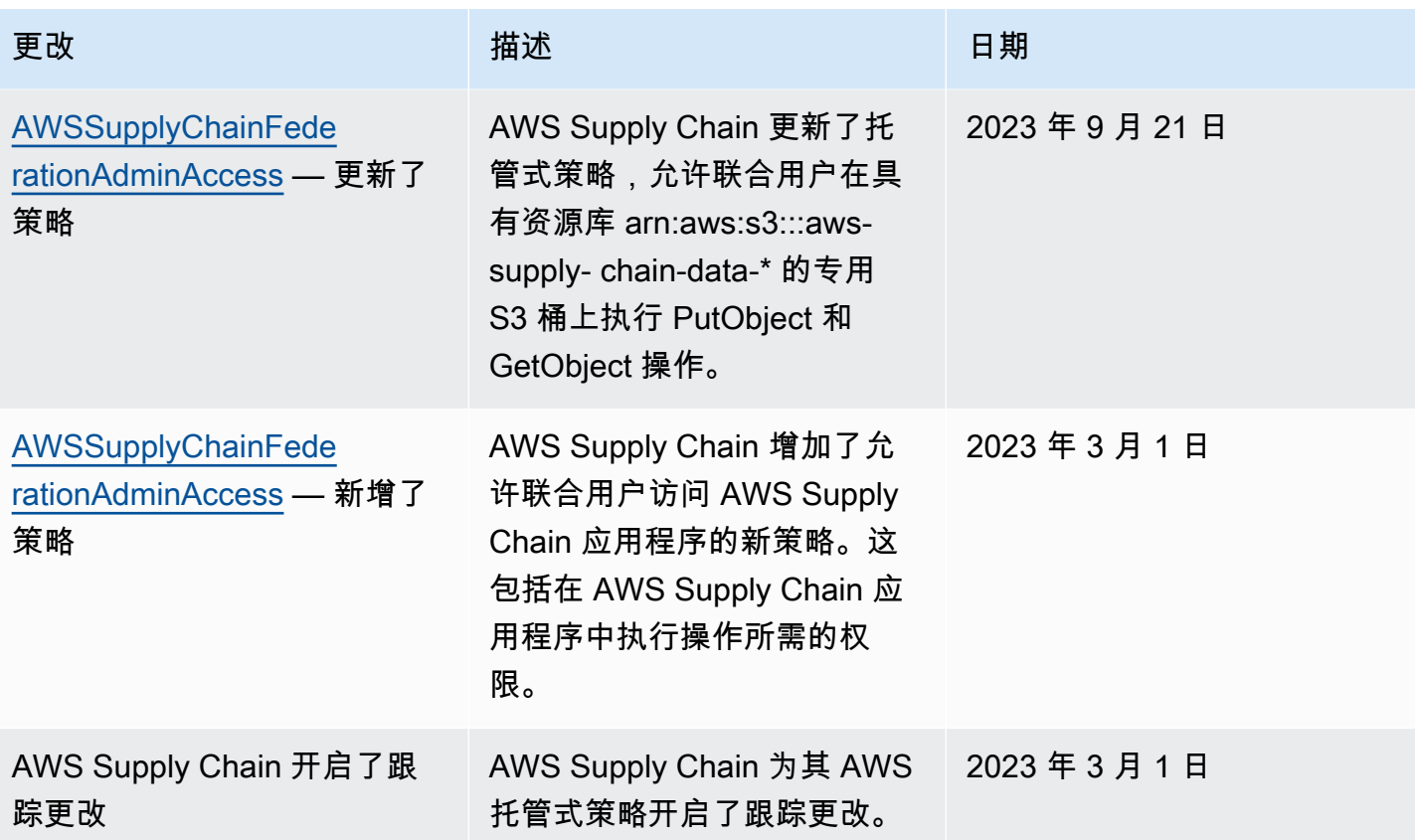

### <span id="page-48-0"></span>AWS Supply Chain 的合规性验证

作为多个 AWS Supply Chain 合规性计划的一部分,第三方审核员将评估 AWS 的安全性和合规性。其 中包括 SOC、PCI、FedRAMP、HIPAA 及其他。

有关特定合规性计划范围内的 AWS 服务 列表,请参[阅合规性计划范围内的 AWS 服务](https://aws.amazon.com/compliance/services-in-scope/)。有关常规信 息,请参阅 [AWS 合规性计划。](https://aws.amazon.com/compliance/programs/)

您可以使用 AWS Artifact 下载第三方审计报告。有关更多信息,请参阅[在 AWS Artifact 中下载报告](https://docs.aws.amazon.com/artifact/latest/ug/downloading-documents.html)。

您使用 AWS Supply Chain 的合规性责任取决于您数据的敏感度、您公司的合规性目标以及适用的法 律法规。AWS 提供以下资源来帮助满足合规性:

- [安全性与合规性快速入门指南](https://aws.amazon.com/quickstart/?awsf.quickstart-homepage-filter=categories%23security-identity-compliance) 这些部署指南讨论了架构注意事项,并提供了部署以安全性和合规 性为重点的基准 AWS 环境的步骤。
- [设计符合 HIPAA 安全性和合规性要求的架构白皮书](https://docs.aws.amazon.com/whitepapers/latest/architecting-hipaa-security-and-compliance-on-aws/architecting-hipaa-security-and-compliance-on-aws.html)  此白皮书介绍公司如何使用 AWS 创建符合 HIPAA 标准的应用程序。
- [AWS 合规性资源](https://aws.amazon.com/compliance/resources/)  此业务手册和指南集合可能适用于您的行业和地点。
- 《AWS Config 开发人员指南》中的[使用规则评估资源](https://docs.aws.amazon.com/config/latest/developerguide/evaluate-config.html)  此指南评测您的资源配置对内部实践、行 业指南和法规的遵循情况。
- [AWS Security Hub](https://docs.aws.amazon.com/securityhub/latest/userguide/what-is-securityhub.html) 此 AWS 服务 提供了 AWS 中安全状态的全面视图,可帮助您检查是否符合安 全行业标准和最佳实践规范。

### <span id="page-49-0"></span>AWS Supply Chain 中的故障恢复能力

AWS 全球基础设施围绕 AWS 区域 和可用区构建。AWS 区域 提供多个物理分离和隔离的可用区。通 过低延迟、高吞吐量和高度冗余的网络进行连接。利用可用区,您可以设计和操作在可用区之间无中断 地自动实现故障转移的应用程序和数据库。与传统的单个或多个数据中心基础设施相比,可用区具有更 高的可用性、容错性和可扩展性。

有关 AWS 区域 和可用区的更多信息,请参阅 [AWS 全球基础设施](https://aws.amazon.com/about-aws/global-infrastructure/)。

除了 AWS 全球基础设施之外,AWS Supply Chain 还提供了多种功能,以帮助支持您的数据弹性和备 份需求。

### <span id="page-49-1"></span>日志和监控 AWS Supply Chain

日志和监控是维护 AWS 供应链和其他 AWS 解决方案的可靠性、可用性和性能的重要组成部分。 AWS 提供了 AWS CloudTrail 监控工具,用于监视 AWS 供应链,在出现问题时报告并在适当时自动 采取行动。

**a** Note

仅从 AWS Supply Chain 控制台调用的 API 会被捕获 AWS CloudTrail。

AWS CloudTrail 捕获由您的 AWS 账户 或代表该账户发出的 API 调用和相关事件,并将日志文件传 输到您指定的 Amazon S3 桶。您可以标识哪些用户和账户调用了 AWS、发出调用的源 IP 地址以及 调用的发生时间。你可以在 scn. amazonaws.com 下查看 AWS 供应链事件。有关更多信息,请参 阅[《AWS CloudTrail 用户指南》。](https://docs.aws.amazon.com/awscloudtrail/latest/userguide/)

**a** Note

请注意以下几点 AWS Supply Chain:

- 当您邀请无权访问的用户时 AWS Supply Chain,这些用户不会在从 Web 应用程序收到的通 知中收到信息。受邀用户会收到一封电子邮件通知,其中包含指向 Web 应用程序的链接。 只有拥有所需的用户权限,他们才能登录并查看通知中的内容。
- 无论是否拥有特定洞察的用户权限,所有用户都可以查看洞察聊天消息。
- 作为应用程序管理员,当你向 AWS Supply Chain 实例添加用户时,他们可以访问 AWS KMS key。您可以管理添加或删除用户的用户权限。有关用户权限的更多信息,请参阅[用户](#page-20-1) [权限角色](#page-20-1)。

### <span id="page-50-0"></span>AWS Supply Chain 中的数据事件 CloudTrail

[数据事件](https://docs.aws.amazon.com/awscloudtrail/latest/userguide/logging-data-events-with-cloudtrail.html#logging-data-events)可提供对资源或在资源中所执行资源操作(例如,读取或写入 Amazon S3 对象)的相关信 息。这些也称为数据层面操作。数据事件通常是高容量活动。默认情况下, CloudTrail 不记录数据事 件。 CloudTrail 事件历史记录不记录数据事件。

记录数据事件将收取额外费用。有关 CloudTrail 定价的更多信息,请参[阅AWS CloudTrail 定价。](https://aws.amazon.com/cloudtrail/pricing/)

您可以使用 CloudTrail 控制台或 CloudTrail API 操作记录 AWS Supply Chain 资源类型的数据事件。 AWS CLI

- 要使用 CloudTrail 控制台记录数据事件,请创[建跟踪](https://docs.aws.amazon.com/awscloudtrail/latest/userguide/cloudtrail-create-a-trail-using-the-console-first-time.html#creating-a-trail-in-the-console)[或事件数据存储](https://docs.aws.amazon.com/awscloudtrail/latest/userguide/query-event-data-store-cloudtrail.html)以记录数据事件,或[者更新现](https://docs.aws.amazon.com/awscloudtrail/latest/userguide/logging-data-events-with-cloudtrail.html#logging-data-events-console) [有的跟踪或事件数据存储](https://docs.aws.amazon.com/awscloudtrail/latest/userguide/logging-data-events-with-cloudtrail.html#logging-data-events-console)以记录数据事件。
	- 1. 选择数据事件以记录数据事件。
	- 2. 从数据事件类型列表中,选择要为其记录数据事件的资源类型。
	- 3. 选择要使用的日志选择器模板。您可以记录资源类型的所有数据事件、记录所 有readOnly事件、记录所有writeOnly事件,或者创建自定义日志选择器模板来筛 选readOnlyeventName、和resources.ARN字段。
- 要使用记录数据事件 AWS CLI,请将--advanced-event-selectors参数配置为 将eventCategory字段设置为等于Data并将resources.type字段设置为资源类型值。您可以添 加条件来筛选readOnlyeventName、和resources.ARN字段的值。
	- 要配置记录数据事件的跟踪,请运行[put-event-selectors](https://docs.aws.amazon.com/cli/latest/reference/cloudtrail/put-event-selectors.html)命令。有关更多信息,请参阅[使用记录跟](https://docs.aws.amazon.com/awscloudtrail/latest/userguide/logging-data-events-with-cloudtrail.html#logging-data-events-CLI-trail-examples) [踪的数据事件 AWS CLI。](https://docs.aws.amazon.com/awscloudtrail/latest/userguide/logging-data-events-with-cloudtrail.html#logging-data-events-CLI-trail-examples)
	- 要将事件数据存储配置为记录数据事件,请运行[create-event-data-store命](https://docs.aws.amazon.com/cli/latest/reference/cloudtrail/create-event-data-store.html)令创建新的事件数据存 储以记录数据事件,或者运行[update-event-data-store](https://docs.aws.amazon.com/cli/latest/reference/cloudtrail/update-event-data-store.html)命令来更新现有的事件数据存储。有关更多 信息,请参阅[使用记录事件数据存储的数据](https://docs.aws.amazon.com/awscloudtrail/latest/userguide/logging-data-events-with-cloudtrail.html#logging-data-events-CLI-eds-examples)事件 AWS CLI。

\*您可以将高级事件选择器配置为在eventName、和resources.ARN字段上进行筛选readOnly,以 仅记录那些对您很重要的事件。有关这些字段的更多信息,请参阅[AdvancedFieldSelector](https://docs.aws.amazon.com/awscloudtrail/latest/APIReference/API_AdvancedFieldSelector.html)。

### <span id="page-51-0"></span>AWS Supply Chain 中的管理事件 CloudTrail

[管理事件](https://docs.aws.amazon.com/awscloudtrail/latest/userguide/logging-management-events-with-cloudtrail.html#logging-management-events)提供有关对您 AWS 账户中的资源执行的管理操作的信息。这些也称为控制层面操作。默认情 况下, CloudTrail 记录管理事件。

AWS Supply Chain 将所有控制平面操作记录 CloudTrail 为管理事件。

### <span id="page-51-1"></span>AWS Supply Chain Web 应用程序 API

本节中列出的 API 由 AWS Supply Chain 应用程序代表联合用户调用。这些 API 在 CloudTrail 日志中 不可见,也不会在《服务授权参考》文档中捕获,请参阅[AWS Supply Chain。](https://docs.aws.amazon.com/service-authorization/latest/reference/list_awssupplychain.html)对这些 API 的访问由 AWS Supply Chain 应用程序根据联合用户角色权限进行控制。您不应试图控制对这些 API 的访问权限 以防止干扰应用程序。 AWS Supply Chain

### 用户角色

以下 API 用于管理中的用户、用户角色、用户通知和聊天消息 AWS Supply Chain。

scn:AddMembersToResourceBasedChat scn:AssignGalaxyRoleToUser scn:AssociateUser scn:BatchGetUsers scn:BatchMarkNotificationAsDelivered scn:CreateRole scn:DeleteRole scn:DescribeChatForUser scn:GetAccessDetailConfig scn:GetChatPreferencesForUser scn:GetMessagingSessionConnectionDetails scn:GetNotificationsPreference scn:GetOrCreateChimeUser scn:GetOrCreateResourceBasedChat scn:GetOrCreateUserBasedChat scn:GetOrganizationInfo scn:GetResourceBasedChatArn scn:GetUserDetails scn:ListChatMembers

scn:ListChatMessages scn:ListChatModerators scn:ListChats scn:ListRoles scn:ListUserNotifications scn:ListUsersWithRole scn:MarkNotificationAsDelivered scn:MarkNotificationAsRead scn:RemoveMemberFromResourceBasedChat scn:RemoveUser scn:SearchChimeUsers scn:SearchUsers scn:SendChatMessage scn:SetNotificationsPreference scn:UpdateChatPreferencesForUser scn:UpdateChatReadMarker scn:UpdateOrganizationInfo scn:UpdateRole scn:UpdateUser

### 数据湖

#### 以下 API 用于在数据湖中创建和管理数据流和连接。

scn:CreateConnection scn:CreateDataflow scn:CreateDeleteDataByPartitionJob scn:CreateExtractFlows scn:CreatePresignedUrl scn:CreateSampleParsingJob scn:CreateSapODataConnection scn:CreateUpdateDatasetSchemaJob scn:DeleteConnection scn:DeleteDataflow scn:DeleteExtractFlows scn:DeleteSapODataConnection scn:describeDatasetGroup scn:DescribeDataset scn:DescribeJob

scn:GetConnection scn:GetCreateExtractFlowsStatus scn:GetDataflow scn:ListConnections scn:ListCustomerFiles scn:ListDataflows scn:ListDataflowStats scn:ListDatasets scn:UpdateConnection scn:UpdateDataflow scn:UpdateExtractFlow

### 洞察

洞察应用程序使用以下 API 来管理筛选器、监视列表和查看库存变化。

scn:AddModeratorToResourceBasedChat scn:ComputePostRebalancedQuantities scn:ComputePostRebalancedQuantitiesV1 scn:CreateInsightFilter scn:CreateInsightSubscription scn:DeleteInsightFilter scn:DeleteInsightSubscription scn:GetInsightLineItem scn:GetInsightSubscription scn:GetInstanceAttribute scn:GetInstanceRequiredDatasetAvailabilityStatus scn:GetKpiData scn:GetModelEndpointStatus scn:GetPIVForProduct scn:GetPIVForSite scn:GetPIVForSiteAndProduct scn:GetPIVForSitesAndProducts scn:GetProducts scn:GetProductSummaryAggregates scn:GetSites scn:GetSiteSummaryAggregates scn:IsUserAuthorizedForInsightLineItem scn:ListCustomAttributeValues

scn:ListGeographiesAsGalaxyAdmin scn:ListInsightFilters scn:ListInsightLineItems scn:ListInsightSubscriptions scn:ListInventoryQuantityAggregates scn:ListInventoryRisksBySiteAndProduct scn:ListInventorySummariesBySite scn:ListPIVProductsBySite scn:ListProductHierarchiesAsGalaxyAdmin scn:ListProducts scn:ListProductsAsGalaxyAdmin scn:ListSites scn:ListUsers scn:PotentiallyComputeThenListRebalancingOptionsForInsightLineItem scn:RegisterInstanceAttribute scn:UpdateInsightFilter scn:UpdateInsightLineItemStatus scn:UpdateInsightSubscription scn:UpdateRebalancingOptionStatus scn:UpdateRebalancingOptionStatusV1

### 需求规划功能

### AWS Supply Chain 以下 API 用于创建和管理预测、需求计划或工作簿。

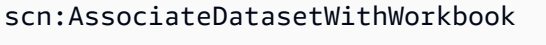

- scn:CreateBaselineForecast
- scn:CreateDemandPlan
- scn:CreateDemandPlanningCycle
- scn:CreateDemandPlanningDatasetExportJob
- scn:CreateDerivedForecast
- scn:CreateWorkbook
- scn:DeleteDemandForecastConfig
- scn:DeleteDemandPlanningCycle
- scn:DeleteDerivedForecast
- scn:DeleteWorkbook
- scn:DescribeBaselineForecast
- scn:DescribeDemandPlanningCycleAccuracyJob
- scn:DescribeDerivedForecast

scn:DescribePlanningCycle scn:DescribeWorkbook scn:DisassociatePlanningCycle scn:GetDemandForecastConfig scn:GetDemandPlan scn:GetDemandPlanningCycle scn:GetDemandPlanningCycleAccuracy scn:GetDemandPlanningDatasetJob scn:ListDemandPlans scn:ListDerivedForecasts scn:ListForecastingJobs scn:ListPlanningCycles scn:ListWorkbooks scn:PublishDemandPlan scn:PutDemandForecastConfig scn:StartDemandPlanningCycleAccuracyJob scn:StartForecastingJob scn:UpdateDemandPlan scn:UpdateDemandPlanningCycleMetadata scn:UpdateWorkbook

### 供应计划

### 以下 API AWS Supply Chain 用于创建和管理供应计划。

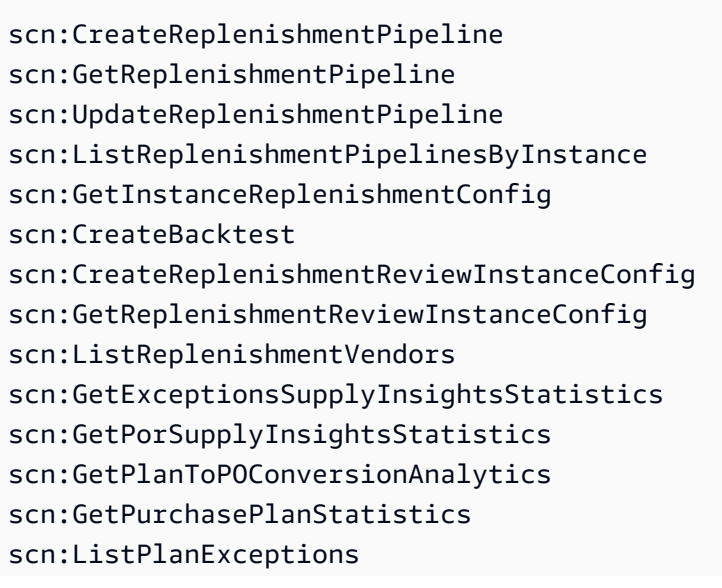

scn:ListPurchaseOrderRequestLines scn:UpdatePurchaseOrderRequestLines scn:ListBomPurchasePlans scn:ListBomProductionPlans scn:ListBomTransferPlans scn:ListBomInsights scn:ListBomProcesses scn:ExportBomPlans scn:GetBomPlanSummary scn:GetDashboardAnalytics scn:GetPurchaseOrderRequestExplanation scn:ListBomSupplyPlan scn:GetBomPlanRecordDetails scn:GetBomPlanSummaryAnalytics scn:ListBomPurchaseOrders scn:ListBomTransferOrders scn:ListBomProductionOrders scn:ExportAllExplodedBoms scn:ExportBillOfMaterials scn:ExportInventoryPolicy scn:ExportProductionProcess scn:ExportSourcingRule scn:ExportTransportationLane scn:ExportVendorLeadTime scn:ImportBillOfMaterials scn:ImportInventoryPolicy scn:ImportProductionProcess scn:ImportSourcingRule scn:ImportTransportationLane scn:ImportVendorLeadTime

## <span id="page-57-0"></span>的配额 AWS Supply Chain

您的每个配额 AWS 账户 都有默认配额,以前称为限制 AWS 服务。除非另有说明,否则,每个限额 都特定于 区域。对于设置为您的账户级别的资源,您可以申请增加配额。有关账户级别配额的更多信 息,请参阅下表。

要查看的配额 AWS Supply Chain,请打开 S [ervice Quotas 控制台](https://console.aws.amazon.com/servicequotas/home)。在导航窗格中,选择 AWS 服 务,然后选择 AWS Supply Chain。

要请求提高配额,请参阅《服务配额用户指南》中的[请求提高配额](https://docs.aws.amazon.com/servicequotas/latest/userguide/request-quota-increase.html)。如果配额在服务配额中尚不可用, 请使用[提高限制表格](https://console.aws.amazon.com/support/home#/case/create?issueType=service-limit-increase)。

您的 AWS 账户 配额与以下有关 AWS Supply Chain。

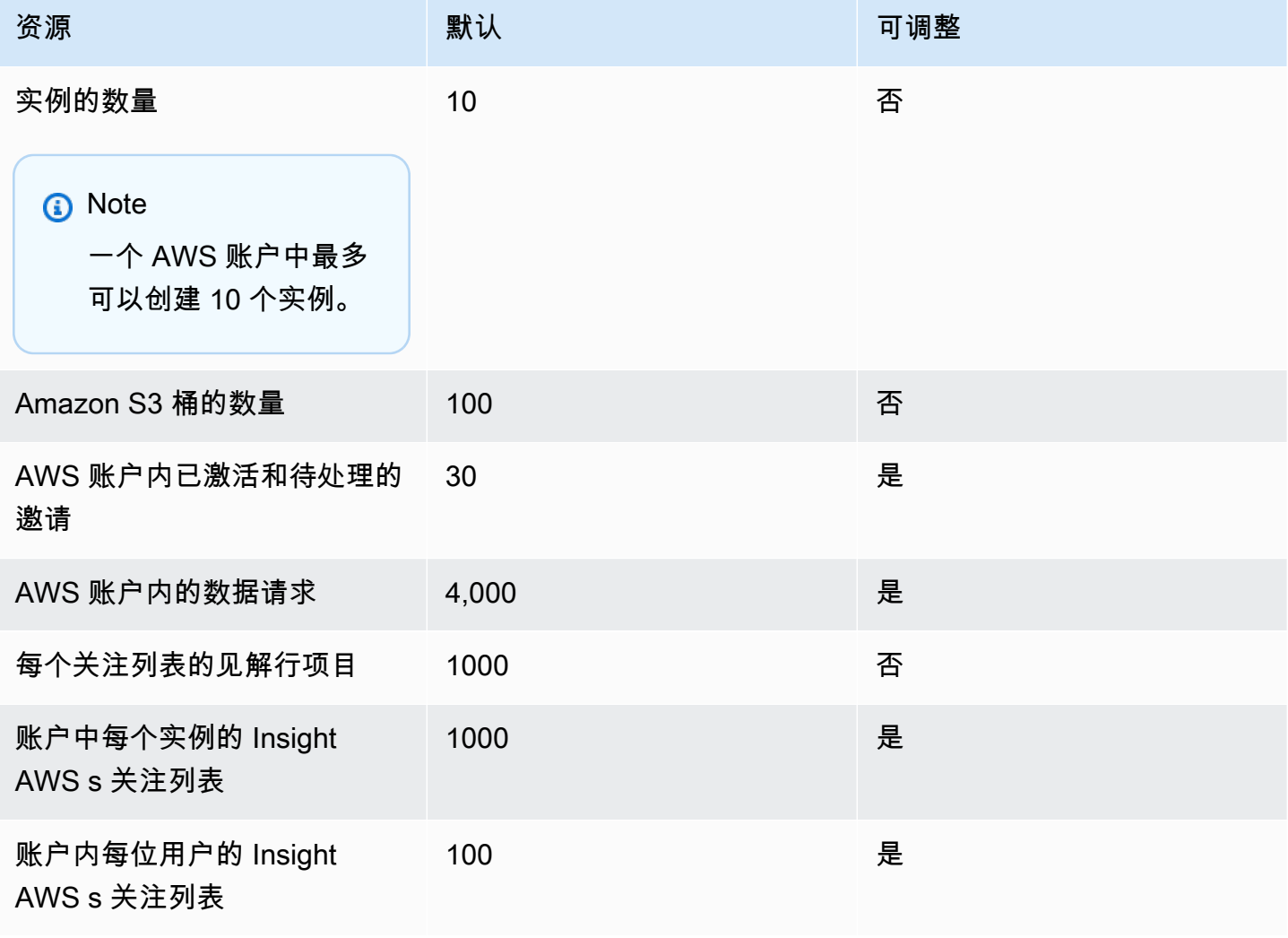

# <span id="page-58-0"></span>获取 AWS Supply Chain 的管理支持

如果您是管理员并且需要联系 AWS Supply Chain 技术支持,请选择以下选项之一:

- 如果您拥有 AWS Support 账户,请转[到支持中心](https://console.aws.amazon.com/support/home)并提交工单。
- 打开 [AWS Management Console](https://console.aws.amazon.com/),并依次选择 AWS Supply Chain、Support 和创建案例。

提供以下信息会有帮助:

- 您的 AWS Supply Chain 实例 ID/ARN。
- 您的 AWS 区域。
- 问题的详细说明。

# <span id="page-59-0"></span>《 AWS Supply Chain 管理员指南》的文档历史记录

下表描述了的文档版本 AWS Supply Chain。

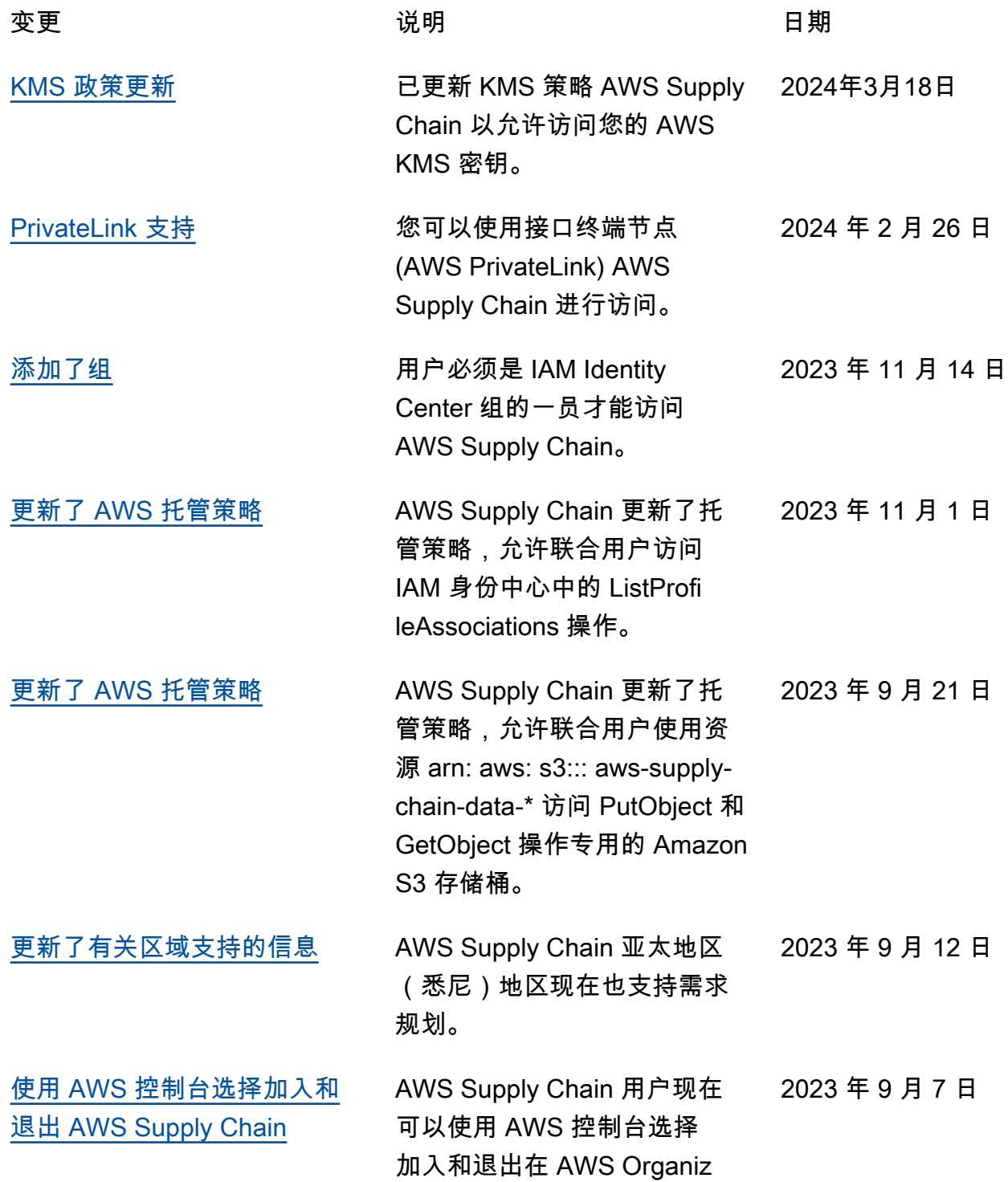

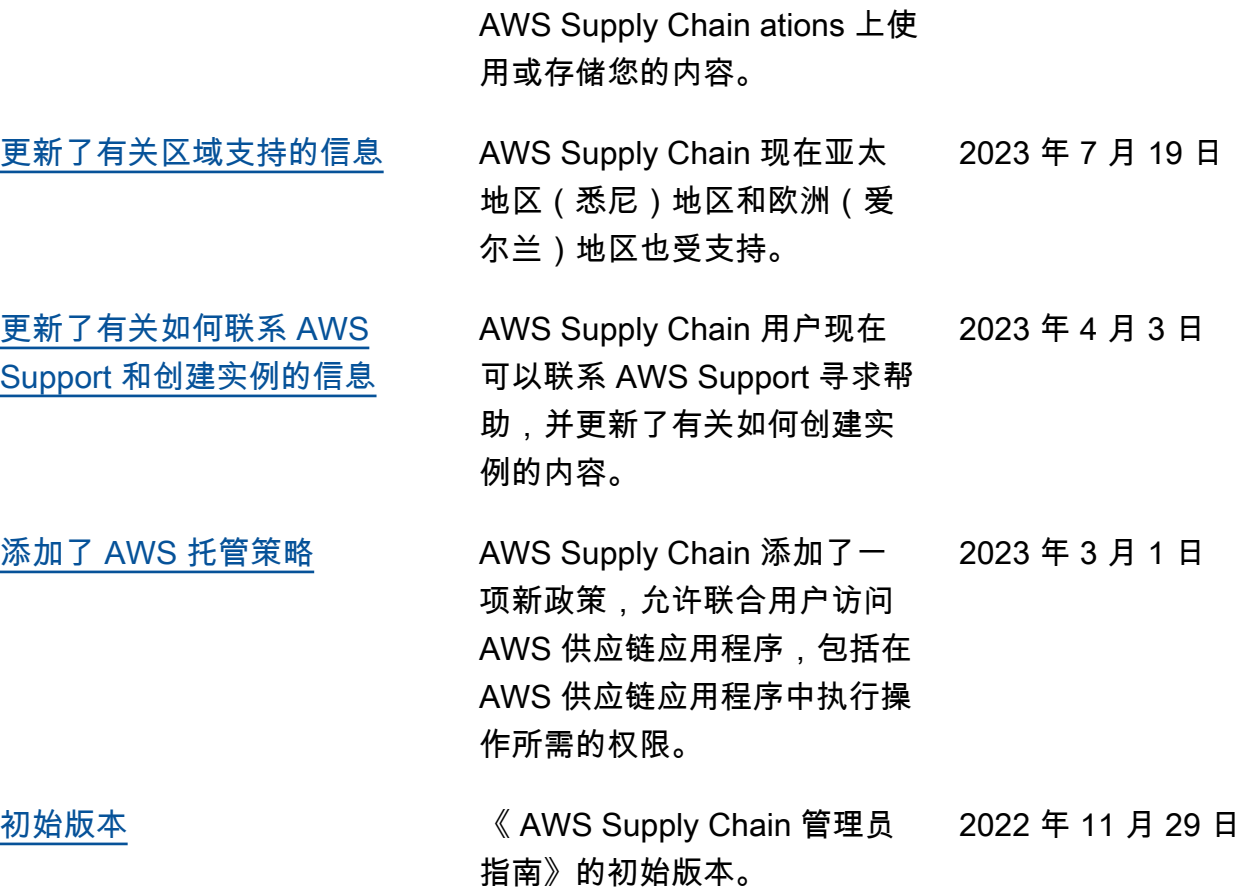

本文属于机器翻译版本。若本译文内容与英语原文存在差异,则一律以英文原文为准。